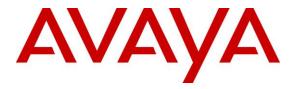

Avaya Solution & Interoperability Test Lab

# Application Notes for Enghouse Interactive Communications Center 2016R2 with Avaya Aura® Communication Manager 7.0 using Avaya Aura® Application Enablement Services 7.0 – Issue 1.0

# Abstract

These Application Notes describe the configuration steps required for Enghouse Interactive Communications Center 2016R2 to interoperate with Avaya Aura® Communication Manager 7.0 using Avaya Aura® Application Enablement Services 7.0. Enghouse Interactive Communications Center is a multi-channel and multi-contact solution that can handle voice, fax, web, and email contacts.

The compliance testing focused on the voice integrati on with Avaya Aura® Communication Manager via the Avaya Aura® Application Enablement Services Telephony Services Application Programming Interface and Device, Media, and Call Control interface.

Readers should pay attention to **Section 2**, in particular the scope of testing as outlined in **Section 2.1** as well as any observations noted in **Section 2.2**, to ensure that their own use cases are adequately covered by this scope and results.

Information in these Application Notes has been obtained through DevConnect compliance testing and additional technical discussions. Testing was conducted via the DevConnect Program at the Avaya Solution and Interoperability Test Lab.

# 1. Introduction

These Application Notes describe the configuration steps required for Enghouse Interactive Communications Center (EICC) 2016R2 to interoperate with Avaya Aura® Communication Manager 7.0 using Avaya Aura® Application Enablement Services 7.0. EICC is a multi-channel and multi-contact solution that can handle voice, fax, web, and email contacts.

The compliance testing focused on the voice integration with Communication Manager via the Application Enablement Services Telephony Services Application Programming Interface (TSAPI) and Device, Media, and Call Control (DMCC) interface.

The agents and supervisors are configured as station users on Communication Manager, and have desktop computers running the Enghouse Interactive Desktop application. The ACD functionality such as queuing, work modes, and announcements are provided by EICC.

The TSAPI interface is used by EICC to monitor the agent and supervisor station extensions, provide screen pops and call control for agent desktops, route incoming calls using adjunct routing capability, and support enable/disable of call forwarding and message waiting lamps using set value capability.

The DMCC interface is used by EICC to support voicemail, announcement, and basic call recording features. Voicemail and announcement calls were redirected to an available virtual IP softphone to terminate to EICC, and recording was accomplished by intruding a virtual IP softphone via TSAPI single step conference onto an active call to pick up the media for recording.

# 2. General Test Approach and Test Results

The feature test cases were performed both automatically and manually. Upon start of the EICC application, the application automatically used TSAPI to query device name, requested device monitoring, and registered for VDN routing. The application also automatically used DMCC to register the virtual IP softphones.

For the manual part of the testing, incoming calls were made to the general routing VDNs. The EICC server used query results and event reports to track agent states, and specified calls to be routed to available agents or to call treatment VDNs. Manual call controls from both the agent telephones and the agent desktop computers were exercised to verify call control features such as answering and transferring of calls.

Voicemail was tested by not answering call at the agent, and have the call covered to EICC with proper leaving of voice message and activation of agent message waiting lamp. Manual call was then made from the agent to the voicemail VDN to retrieve voice message and verify proper deactivation of message waiting lamp.

The serviceability test cases were performed manually by disconnecting and reconnecting the Ethernet connection to the EICC server.

The verification of tests included human checking of proper states at the telephones, and of capturing and analyzing the TSAPI and DMCC message traces from the EICC server.

DevConnect Compliance Testing is conducted jointly by Avaya and DevConnect members. The jointly-defined test plan focuses on exercising APIs and/or standards-based interfaces pertinent to the interoperability of the tested products and their functionalities. DevConnect Compliance Testing is not intended to substitute full product performance or feature testing performed by DevConnect members, nor is it to be construed as an endorsement by Avaya of the suitability or completeness of a DevConnect member's solution.

## 2.1. Interoperability Compliance Testing

The interoperability compliance test included feature and serviceability testing.

The feature testing focused on verifying the following on EICC:

- Use of TSAPI query service to query device names.
- Use of TSAPI event report service to monitor agents, supervisor, and virtual IP softphones.
- Use of TSAPI routing service to route incoming calls.
- Use of TSAPI set value service to activate/deactivate call forwarding and message waiting indicator.
- Use of TSAPI call control service to support manual call control actions initiated from the agent desktop, to handle inbound voicemail calls to the virtual IP softphones, and to add virtual IP softphone to existing calls for media capture.
- Use of DMCC registration service to register and un-register the virtual IP softphones.
- Proper handling of call scenarios involving screen pop, inbound, outbound, ACD, non-ACD, drop, hold/reconnect, voicemail, blind/attended transfer, attended conference, call forwarding, supervisor monitor, multiple agents, multiple calls, queuing, send DTMF, long duration, and recording of basic calls.

The serviceability testing focused on verifying the ability of EICC to recover from adverse conditions, such as disconnecting/reconnecting Ethernet connection to EICC server and clients.

### 2.2. Test Results

All test cases were executed. The following were observations on EICC from the compliance testing.

- EICC created one DMCC version per virtual IP softphone by design.
- For the attended conference scenario, after the PSTN drops, one of the remaining agent's Phone Calls section reflected his/her name instead of name of the other agent.

#### 2.3. Support

Technical support on EICC can be obtained through the following:

- **Phone:** (800) 513-2810
- Web: <u>www.enghouseinteractive.com</u>
- Email: <u>usa.support@enghouse.com</u>

# 3. Reference Configuration

The detailed administration of basic connectivity between Communication Manager and Application Enablement Services is not the focus of these Application Notes and will not be described.

The contact center devices used in the compliance testing are shown in the table below. In the compliance testing, EICC monitored two agents and one supervisor station extensions shown below.

| Device Type                           | Device Number/Extension |  |  |
|---------------------------------------|-------------------------|--|--|
| VDNs                                  | 67701-67708             |  |  |
| Vectors                               | 700-705, 708            |  |  |
| Agent stations                        | 65001, 66002            |  |  |
| Supervisor & Failure covering station | 65000                   |  |  |

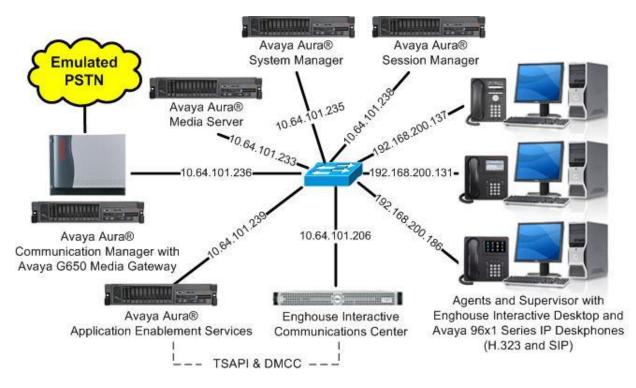

Figure 1: Compliance Testing Configuration

# 4. Equipment and Software Validated

The following equipment and software were used for the sample configuration provided:

| Equipment/Software                                                                                                    | Release/Version                                        |
|----------------------------------------------------------------------------------------------------|--------------------------------------------------------|
| Avaya Aura® Communication Manager in Virtual Environment                                                                                                    | 7.0.1.1<br>(7.0.1.1.0.441.23169)                       |
| Avaya G650 Media Gateway                                                                                                    | NA                                                     |
| Avaya Aura® Media Server in<br>Virtual Environment                                                                                                    | 7.7.0.334                                              |
| Avaya Aura® Application Enablement Services in Virtual Environment                                                                                                    | 7.0.1<br>(7.0.1.0.2.15-0)                              |
| Avaya Aura® Session Manager in<br>Virtual Environment                                                                                                    | 7.0 .1.1<br>(7.0.1.1.701114)                           |
| Avaya Aura® System Manager in<br>Virtual Environment                                                                                                    | 7.0 .1.1<br>(7.0.1.1.065378)                           |
| Avaya 9611G & 9641G IP Deskphone (H.323)                                                                                                    | 6.6302                                                 |
| Avaya 9621G IP Deskphone (SIP)                                                                                                    | 7.0.1.2.9                                              |
| <ul> <li>Enghouse Interactive Communications Center on<br/>Windows Server 2012 R2</li> <li>Avaya TSAPI Windows Client (csta32.dll)</li> <li>Avaya DMCC XML</li> </ul> | 2016R2 (9.1.0.4500 CU)<br>Standard<br>6.3.3.103<br>6.2 |
| Enghouse Interactive Desktop on<br>Windows 10 Pro                                                                                                    | 2016R2 (9.1.0.4500 CU)                                 |

# 5. Configure Avaya Aura® Communication Manager

This section provides the procedures for configuring Communication Manager. The procedures include the following areas:

- Verify license
- Administer CTI link
- Administer vectors and VDNs
- Administer voicemail coverage path
- Administer agents and supervisors
- Administer virtual IP softphones

# 5.1. Verify License

Log in to the System Access Terminal to verify that the Communication Manager license has proper permissions for features illustrated in these Application Notes. Use the "display system-parameters customer-options" command to verify that the **Computer Telephony Adjunct Links** customer option is set to "y" on **Page 4**. If this option is not set to "y", then contact the Avaya sales team or business partner for a proper license file.

| display system-parameters customer-option<br>OPTIONAL | -                                                           |
|-------------------------------------------------------|-------------------------------------------------------------|
| Abbreviated Dialing Enhanced List? y                  | Audible Message Waiting? y                                  |
| Access Security Gateway (ASG)? n                      | Authorization Codes? y                                      |
| Analog Trunk Incoming Call ID? y                      | CAS Branch? n                                               |
| A/D Grp/Sys List Dialing Start at 01? y               | CAS Main? n                                                 |
| Answer Supervision by Call Classifier? y ARS? y       | Change COR by FAC? n<br>Computer Telephony Adjunct Links? y |
| ARS/AAR Partitioning? y                               | Cvg Of Calls Redirected Off-net? y                          |
| ARS/AAR Dialing without FAC? y                        | DCS (Basic)? y                                              |
| ASAI Link Core Capabilities? y                        | DCS Call Coverage? y                                        |
| ASAI Link Plus Capabilities? y                        | DCS with Rerouting? y                                       |

Navigate to Page 7, and verify that the Vectoring (Basic) customer option is set to "y".

| display system-parameters customer-options | <b>Page 7</b> of 11                  |
|--------------------------------------------|--------------------------------------|
| CALL CENTER OPTIO                          | -                                    |
|                                            |                                      |
| Call Center Rele                           | ase: 7.0                             |
|                                            |                                      |
| ACD? Y                                     | Reason Codes? y                      |
| BCMS (Basic)? y                            | Service Level Maximizer? n           |
| BCMS/VuStats Service Level? y              | Service Observing (Basic)? y         |
| BSR Local Treatment for IP & ISDN? y       | Service Observing (Remote/By FAC)? y |
| Business Advocate? n                       | Service Observing (VDNs)? y          |
| Call Work Codes? y                         | Timed ACW? y                         |
| DTMF Feedback Signals For VRU? y           | Vectoring (Basic)? y                 |
| Dynamic Advocate? n                        | Vectoring (Prompting)? y             |
| Expert Agent Selection (EAS)? y            | Vectoring (G3V4 Enhanced)? y         |
| EAS-PHD? y                                 | Vectoring (3.0 Enhanced)? y          |

## 5.2. Administer CTI Link

Add a CTI link using the "add cti-link n" command, where "n" is an available CTI link number. Enter an available extension number in the **Extension** field. Note that the CTI link number and extension number may vary. Enter "ADJ-IP" in the **Type** field, and a descriptive name in the **Name** field. Default values may be used in the remaining fields.

```
add cti-link 1 Page 1 of 3
CTI LINK
CTI Link: 1
Extension: 60111
Type: ADJ-IP
COR: 1
Name: AES CTI Link
```

## 5.3. Administer Vectors and VDNs

Administer a set of vectors and VDNs per EICC installation document [3]. These vectors and VDNs provide general routing and different call treatments to incoming calls. The vectors and VDNs that were used for the compliance testing are shown below.

| VDN   | Vector | Purpose                                     |
|-------|--------|---------------------------------------------|
| 67701 | 701    | Ring treatment                              |
| 67702 | 702    | Music treatment                             |
| 67703 | 703    | Busy treatment                              |
| 67704 | 704    | Failure coverage                            |
| 67705 | 705    | Voicemail routing                           |
| 67706 | 700    | General routing for the Sales application   |
| 67707 | 700    | General routing for the Support application |
| 67708 | 708    | Hold treatment                              |

#### 5.3.1. Failure Coverage

Modify a vector using the "change vector n" command, where "n" is an available vector number. This vector will provide failure coverage and routing to the CTI link defined in **Section 5.2**. Note that the vector **Number** and **route-to number** may vary, and that the **route-to number** is used as the covering point in case of failure from the adjunct routing step.

In the compliance testing, the supervisor extension from **Section 3** was used as the covering point. As shown below, use "SC Fail" as the vector **Name**, with the wait treatment and remaining vector steps as specified in the EICC installation document [3].

change vector 704Page 1 of 6CALL VECTORNumber: 704Name: SC FailMultimedia? nAttendant Vectoring? nMeet-me Conf? nLock? nBasic? yEAS? yG3V4 Enhanced? yANI/II-Digits? yASAI Routing? yPrompting? yLAI? yG3V4 Adv Route? yCINFO? yBSR? yHolidays? yVariables? y3.0 Enhanced? yrouting link 15secs hearing silence03 route-tonumber 65000with cov n if unconditionally04 stop05050505

| • Name:          | "SC Fail"                               |
|------------------|-----------------------------------------|
| • Destination:   | "Vector Number"                         |
| • Vector Number: | The "SC Fail" vector number from above. |

| add vdn 67704 |                            | Page | 1 of | 3 |
|---------------|----------------------------|------|------|---|
|               | VECTOR DIRECTORY NUMBER    |      |      |   |
|               |                            |      |      |   |
|               | Extension: 67704           |      |      |   |
|               | Name*: SC Fail             |      |      |   |
|               | Destination: Vector Number | 704  |      |   |
|               |                            |      |      |   |

#### 5.3.2. General Routing

Modify a vector using the "change vector n" command, where "n" is an available vector number. This vector will provide general routing to the CTI link defined in **Section 5.2**. Note that the vector **Number** and **route-to number** may vary, and that the **route-to number** is used as the covering point in case of failure from the adjunct routing step, and set to the failure coverage VDN from **Section 5.3.1**.

Enter a descriptive name for the vector **Name** field, and configure the remaining vector steps as specified in [3].

change vector 700 Page 1 of 6 CALL VECTOR

Number: 700
Name: EICC User Q
Multimedia? n
Basic? y
EAS? y
G3V4 Enhanced? y
ANI/II-Digits? y
ASAI Routing? y
EAS? y
G3V4 Adv Route? y
CINFO? y
BSR? y
Holidays? y
Variables? y
3.0 Enhanced? y
O1 adjunct
O2 wait-time
O3 route-to
Number 67704
With cov y if unconditionally
O4 stop
O5

For each incoming call application, add a VDN using the "add vdn n" command, where "n" is an available extension. Associate this VDN with the newly added vector from above. For the compliance testing, two VDNs were added, as shown below.

| • Name:                          | A descriptive name.                         |
|----------------------------------|---------------------------------------------|
| <ul> <li>Destination:</li> </ul> | "Vector Number"                             |
| • Vector Number:                 | The "EICC User Q" vector number from above. |

| add vdn 67706 | VECTOR DIRECTORY NUMBER                                            | Page | 1 of | 2 |
|---------------|--------------------------------------------------------------------|------|------|---|
|               | Extension: 67706<br>Name: EICC Sales<br>Destination: Vector Number | 700  |      |   |

| add vdn 67707 | VECTOR DIRECTORY NUMBER                                              | Page | 1 of | 2 |  |
|---------------|----------------------------------------------------------------------|------|------|---|--|
|               | Extension: 67707<br>Name: EICC Support<br>Destination: Vector Number | 700  |      |   |  |

#### 5.3.3. Ring Treatment

Modify a vector using the "change vector n" command, where "n" is an available vector number. This vector will provide ring treatment and routing to the CTI link defined in **Section 5.2**. Note that the vector **Number** and **route-to number** may vary, and that the **route-to number** is used as the covering point in case of failure from the adjunct routing step, and set to the failure coverage VDN from **Section 5.3.1**.

Enter a descriptive name for the vector **Name** field, and configure the remaining vector steps as specified in [3].

change vector 701 Page 1 of 6 CALL VECTOR

Number: 701
Name: SC Ring
Multimedia? n
Basic? y
EAS? y G3V4 Enhanced? y
Prompting? y
LAI? y G3V4 Adv Route? y
CINFO? y
EAS? y
G3V4 Adv Route? y
CINFO? y
EAS? y
G3V4 Adv Route? y
CINFO? y
EAS? y
G3V4 Adv Route? y
CINFO? y
EAS? y
G3V4 Adv Route? y
CINFO? y
EAS? y
G3V4 Adv Route? y
CINFO? y
EAS? y
G3V4 Adv Route? y
CINFO? y
EAS? y
CINFO? y
EAS? y
CINFO? y
EAS? y
CINFO? y
EAS? y
CINFO? y
EAS? y
CINFO? y
EAS? y
CINFO? y
EAS? y
CINFO? y
EAS? y
CINFO? y
EAS? y
CINFO? y
EAS? y
CINFO? y
EAS? y
EAS? y
CINFO? y
EAS? y
EAS? y
CINFO? y
EAS? y
EAS? y
CINFO? y
EAS? y
EAS? y
CINFO? y
EAS? y
EAS? y
CINFO? y
EAS? y
EAS? y
EAS? y
CINFO? y
EAS? y
EAS? y
EAS? y
EAS? y
EAS? y
EAS? y
EAS? y
EAS? y
EAS? y
EAS? y
EAS? y
EAS? y
EAS? y
EAS? y
EAS? y
EAS? y
EAS? y
EAS? y
EAS? y
EAS? y
EAS? y
EAS? y
EAS? y
EAS? y
EAS? y
EAS? y
EAS? y
EAS? y
EAS? y
EAS? y
EAS? y
EAS? y
EAS? y
EAS? y
EAS? y
EAS? y
EAS? y
EAS? y
EAS? y
EAS? y
EAS? y
EAS? y
EAS? y
EAS? y
EAS? y
EAS? y
EAS? y
EAS? y
EAS? y
EAS? y
EAS? y
EAS? y
EAS? y
EAS? y
EAS? y
EAS? y
EAS? y
EAS? y
EAS? y
EAS? y
EAS? y
EAS? y
EAS? y
EAS? y
EAS? y
EAS? y
EAS? y
EAS? y
EAS? y
EAS? y
EAS? y
EAS? y
EAS? y
EAS? y
EAS? y
EAS? y
EAS? y
EAS? y
EAS? y
EAS? y
EAS? y
EAS? y
EAS? y
EAS? y
EAS? y
EAS? y
EAS? y
EAS? y
EAS? y
EAS? y
EAS? y
EAS? y
EAS? y
EAS? y
EAS? y
EAS? y
EAS? y
EAS? y
EAS? y
EAS? y
EAS? y
EAS? y
EAS? y
EAS? y
EAS? y
EAS? y
EAS? y
EAS? y
EAS? y
EAS? y
EAS? y
EAS? y
EAS? y
EAS? y
EAS? y
EAS? y
EAS? y
EAS? y
EAS? y
EAS? y
EAS? y
EAS? y
EAS? y
EAS? y
EAS? y
EAS? y
EAS? y
EAS? y
EAS? y
EAS? y
EAS? y
EAS? y
EAS? y
EAS? y
EAS? y
EAS? y
EAS? y
EAS? y
EAS? y
EAS? y
EAS? y
EAS? y
EAS? y
EAS? y
EAS? y
EAS? y
EAS? y
EAS? y
EAS? y
EAS? y
EAS? y
EAS? y
EAS? y
EAS? y
EAS? y
EAS? y
EAS? y
EAS? y
EAS? y
EAS? y
EAS? y
EAS? y
EAS? y
EAS? y
EAS? y
EAS? y
EAS? y
EAS? y
EAS? y
EAS? y
EAS? y
EAS? y
EAS? y
EAS? y
EAS? y
EAS? y
EAS? y
EAS? y
EAS? y
EAS? y
EAS? y
EAS? y
EAS? y
EAS? y
EAS? y
EAS? y
EAS? y
EAS? y
EAS? y
EAS? y
EAS? y
EAS? y
EAS? y
EAS? y
EAS? y
EAS? y
E

| • Name:          | "SC Ring"                               |
|------------------|-----------------------------------------|
| • Destination:   | "Vector Number"                         |
| • Vector Number: | The "SC Ring" vector number from above. |

| add vdn 67701 | VECTOR DIRECTORY NUMBER                                         | Page | 1 of | 2 |
|---------------|-----------------------------------------------------------------|------|------|---|
|               | Extension: 67701<br>Name: SC Ring<br>Destination: Vector Number | 701  |      |   |

#### 5.3.4. Music Treatment

Modify a vector using the "change vector n" command, where "n" is an available vector number. This vector will provide music treatment and routing to the CTI link defined in Section 5.2. Note that the vector Number and route-to number may vary, and that the route-to number is used as the covering point in case of failure from the adjunct routing step, and set to the failure coverage VDN from Section 5.3.1.

Enter a descriptive name for the vector **Name** field, and configure the remaining vector steps as specified in [3].

change vector 702 Page 1 of 6 CALL VECTOR

Number: 702
Name: SC Music

Multimedia? n
Basic? y
EAS? y G3V4 Enhanced? y ANI/II-Digits? y
ASAI Routing? y
EAS? y G3V4 Adv Route? y CINFO? y BSR? y
Holidays? y
Variables? y
LAI? y G3V4 Adv Route? y
Variables? y
01 adjunct
02 wait-time
60 secs hearing music
03 route-to
03 route-to
04 stop
05

| • Name:          | "SC Music"                               |
|------------------|------------------------------------------|
| • Destination:   | "Vector Number"                          |
| • Vector Number: | The "SC Music" vector number from above. |

| add vdn 67702 | VECTOR DIRECTORY NUMBER    | Page | 1 of | 2 |
|---------------|----------------------------|------|------|---|
|               | VECTOR DIRECTORT NOMBER    |      |      |   |
|               | Extension: 67702           |      |      |   |
|               | Name: SC Music             |      |      |   |
|               | Destination: Vector Number | 702  |      |   |
|               |                            |      |      |   |

#### 5.3.5. Busy Treatment

Modify a vector using the "change vector n" command, where "n" is an available vector number. This vector will provide busy treatment and routing to the CTI link defined in **Section 5.2**. Note that the vector **Number** may vary.

Enter a descriptive name for the vector **Name** field, and configure the remaining vector steps as specified in [3].

```
change vector 703 Page 1 of 6

CALL VECTOR

Number: 703 Name: SC Busy
Multimedia? n Attendant Vectoring? n Meet-me Conf? n Lock? n
Basic? y EAS? y G3V4 Enhanced? y ANI/II-Digits? y ASAI Routing? y
Prompting? y LAI? y G3V4 Adv Route? y CINFO? y BSR? y Holidays? y
Variables? y 3.0 Enhanced? y
01 adjunct routing link 1
02 busy
03
```

| • Name:          | "SC Busy"                               |
|------------------|-----------------------------------------|
| • Destination:   | "Vector Number"                         |
| • Vector Number: | The "SC Busy" vector number from above. |

| add vdn 67703 | VECTOR DIRECTORY NUMBER                     | Page | 1 of | 2 |  |
|---------------|---------------------------------------------|------|------|---|--|
|               | Extension: 67703                            |      |      |   |  |
|               | Name: SC Busy<br>Destination: Vector Number | 703  |      |   |  |

#### 5.3.6. Voicemail Routing

Modify a vector using the "change vector n" command, where "n" is an available vector number. This vector will provide voicemail routing to the CTI link defined in **Section 5.2**. Note that the vector **Number** may vary.

Enter a descriptive name for the vector **Name** field, and configure the remaining vector steps as specified in [3].

```
change vector 705 Page 1 of 6

CALL VECTOR

Number: 705 Name: SC Voicemail

Multimedia? n Attendant Vectoring? n Meet-me Conf? n Lock? n
Basic? y EAS? y G3V4 Enhanced? y ANI/II-Digits? y ASAI Routing? y
Prompting? y LAI? y G3V4 Adv Route? y CINFO? y BSR? y Holidays? y
Variables? y 3.0 Enhanced? y
01 adjunct routing link 1
02 wait-time 120 secs hearing ringback
03 stop
04
```

| • Name:          | "SC Voicemail"                               |
|------------------|----------------------------------------------|
| • Destination:   | "Vector Number"                              |
| • Vector Number: | The "SC Voicemail" vector number from above. |
| add ydn 67705    | Page 1 of                                    |

| add vdn 67705 |                           | Page | 1 | of | 2 |
|---------------|---------------------------|------|---|----|---|
|               | VECTOR DIRECTORY NUMBER   |      |   |    |   |
|               |                           |      |   |    |   |
|               | Extension: 67705          |      |   |    |   |
|               | Name: SC Voicemail        |      |   |    |   |
| D             | estination: Vector Number | 705  |   |    |   |
|               |                           |      |   |    |   |

#### 5.3.7. Hold Treatment

Modify a vector using the "change vector n" command, where "n" is an available vector number. This vector will provide hold treatment and routing to the CTI link defined in **Section 5.2**. Note that the vector **Number** and **route-to number** may vary, and that the **route-to number** is used as the covering point in case of failure from the adjunct routing step, and set to the failure coverage VDN from **Section 5.3.1**.

Enter a descriptive name for the vector **Name** field, and configure the remaining vector steps as specified in [3].

change vector 708 Page 1 of 6 CALL VECTOR

Number: 708 Name: SC Hold

Multimedia? n Attendant Vectoring? n Meet-me Conf? n Lock? n
Basic? y EAS? y G3V4 Enhanced? y ANI/II-Digits? y ASAI Routing? y
Prompting? y LAI? y G3V4 Adv Route? y CINFO? y BSR? y Holidays? y
Variables? y 3.0 Enhanced? y
01 adjunct of secs hearing music
03 route-to number 67704 with cov n if unconditionally
04 stop
05

| • Name:          | "SC Hold"                               |
|------------------|-----------------------------------------|
| • Destination:   | "Vector Number"                         |
| • Vector Number: | The "SC Hold" vector number from above. |

| add vdn 49108 | VECTOR DIRECTORY NUMBER                                         | Page | 1 of | 2 |
|---------------|-----------------------------------------------------------------|------|------|---|
|               | Extension: 67708<br>Name: SC Hold<br>Destination: Vector Number | 708  |      |   |

## 5.4. Administer Voicemail Coverage Path

Add a coverage path using the "add coverage path n" command, where "n" is an available coverage path number.

For the **Point1** field, enter "v67705" to designate as the first coverage point, where "67705" is the voicemail VDN extension from **Section 5.3.6**.

| add coverage path 7      |                 |                | Page 1 of 1        |  |
|--------------------------|-----------------|----------------|--------------------|--|
|                          | COVERAGE        | PATH           |                    |  |
|                          |                 |                |                    |  |
| Coverage                 | Path Number: 7  |                |                    |  |
| Cvg Enabled for VDN Rou  | ite-To Party? n | Hunt af        | ter Coverage? n    |  |
| Next                     | Path Number:    | Linkage        |                    |  |
|                          |                 |                |                    |  |
| COVERAGE CRITERIA        |                 |                |                    |  |
| Station/Group Status     | Inside Call     | Outside Call   |                    |  |
| Active?                  | n               | n              |                    |  |
| Busy?                    | У               | У              |                    |  |
| Don't Answer?            | У               | У              | Number of Rings: 2 |  |
| All?                     | n               | n              |                    |  |
| DND/SAC/Goto Cover?      | У               | У              |                    |  |
| Holiday Coverage?        | n               | n              |                    |  |
|                          |                 |                |                    |  |
|                          |                 |                |                    |  |
| COVERAGE POINTS          |                 |                |                    |  |
| Terminate to Coverage Pt |                 | d Appearances? | n                  |  |
| Point1: v67705 Rng       | ·               |                |                    |  |
| Point3:                  | Point4:         |                |                    |  |
| Point5:                  | Point6:         |                |                    |  |

## 5.5. Administer Agents and Supervisors

Use the "change station n" command, where "n" is first existing agent station extension from **Section 3**. In the **Coverage Path 1** field, enter the voicemail coverage path number from **Section 5.4**.

| change station 65001     |          | Pa                            | age  | 1 of   | 5 |
|--------------------------|----------|-------------------------------|------|--------|---|
|                          |          | STATION                       |      |        |   |
|                          |          |                               |      |        |   |
| Extension: 65001         |          | Lock Messages? n              |      | BCC:   | 0 |
| Type: 9611               |          | Security Code: *              |      | TN:    | 1 |
| Port: S00102             |          | Coverage Path 1: 7            |      | COR:   | 1 |
| Name: CM7 Station 1      |          | Coverage Path 2:              |      | COS:   | 1 |
|                          |          | Hunt-to Station:              | ŗ    | Tests? | У |
| STATION OPTIONS          |          |                               |      |        |   |
| Location:                | 1        | Time of Day Lock Table        | :    |        |   |
| Loss Group:              | 19       | Personalized Ringing Pattern  | 1    |        |   |
|                          |          | Message Lamp Ext              | 650  | 01     |   |
| Speakerphone:            | 2-way    | Mute Button Enabled           | ?у   |        |   |
| Display Language:        | english  | Button Modules                | 0    |        |   |
| Survivable GK Node Name: |          |                               |      |        |   |
| Survivable COR:          | internal | Media Complex Ext             | :    |        |   |
| Survivable Trunk Dest?   | У        | IP SoftPhone                  | ? n  |        |   |
|                          |          |                               |      |        |   |
|                          |          | IP Video Softphone            | ? n  |        |   |
|                          | Short/1  | Prefixed Registration Allowed | defa | ault   |   |
|                          | Short/   | Prefixed Registration Allowed | aeia | auit   |   |

Repeat this section for all agents and supervisors. In the compliance testing, two agents and one supervisor were configured as shown below.

| list station    | 65000 co         | unt 3               |      |                   |   |                         |
|-----------------|------------------|---------------------|------|-------------------|---|-------------------------|
|                 |                  | STATIONS            | 5    |                   |   |                         |
| Ext/<br>Hunt-to | Port/<br>Type    | Name/<br>Surv GK NN | Move | Room/<br>Data Ext |   | COR/ Cable/<br>COS Jack |
| 65000           | S00036<br>9641   | CM7 Supervisor      | no   |                   | 7 | 1                       |
| 65001           | S00102<br>9611   | CM7 Station 1       | no   |                   | 7 | 1                       |
| 66002           | S00004<br>9621SI | Avaya, SIP 2<br>PCC | no   |                   | 7 | 1<br>1                  |

## 5.6. Administer Virtual IP Softphones

Add a virtual softphone using the "add station n" command, where "n" is an available extension number. Enter the following values for the specified fields, and retain the default values for the remaining fields.

- **Type:** "4624"
- Name: A descriptive name.
- Security Code: A desired value.
- **IP SoftPhone:** "y"

add station 67791 Page 1 of 6 STATION Extension: 67791 BCC: 0 Lock Messages? n Security Code: 123456 Type: 4624 TN: 1 Coverage Path 1: Coverage Path 2: Port: S00129 COR: 1 Name: EICC Virtual #1 COS: 1 Hunt-to Station: Tests? y STATION OPTIONS Location: Time of Day Lock Table: Loss Group: 19 Personalized Ringing Pattern: 1 Message Lamp Ext: 67791 Speakerphone: 2-way Mute Button Enabled? y Display Language: english Time of Day Lock Table: Location: Survivable GK Node Name: Survivable COR: internal Media Complex Ext: Survivable Trunk Dest? y IP SoftPhone? y IP Video Softphone? n Short/Prefixed Registration Allowed: default

Repeat this section to administer the desired number of virtual IP softphones using sequential extension numbers and same security code value. In the compliance testing, two virtual IP softphones were administered as shown below.

| list station    | n 67791 cc     | ount 2              |      |                   |                                  |  |
|-----------------|----------------|---------------------|------|-------------------|----------------------------------|--|
|                 |                | STATIC              | DNS  |                   |                                  |  |
| Ext/<br>Hunt-to | Port/<br>Type  | Name/<br>Surv GK NN | Move | Room/<br>Data Ext | Cv1/ COR/ Cable/<br>Cv2 COS Jack |  |
| 67791           | S00129<br>4624 | EICC Virtual #1     | no   |                   | 1<br>1                           |  |
| 67792           | S00132<br>4624 | EICC Virtual #2     | no   |                   | 1<br>1                           |  |

# 6. Configure Avaya Aura® Application Enablement Services

This section provides the procedures for configuring Application Enablement Services. The procedures include the following areas:

- Launch OAM interface
- Verify license
- Administer TSAPI link
- Administer H.323 gatekeeper
- Administer EICC user
- Administer security database
- Administer ports
- Administer TCP settings
- Restart services
- Obtain Tlink name

### 6.1. Launch OAM Interface

Access the OAM web-based interface by using the URL "https://ip-address" in an Internet browser window, where "ip-address" is the IP address of the Application Enablement Services server.

The Please login here screen is displayed. Log in using the appropriate credentials.

| avaya | Application Enablement Services<br>Management Console     |  |  |  |
|-------|-----------------------------------------------------------|--|--|--|
|       | Please login here:<br>Username<br>Password<br>Login Reset |  |  |  |
|       | Copyright © 2009-2016 Avaya Inc. All Rights Reserved.     |  |  |  |

The Welcome to OAM screen is displayed next.

|                                    | cation Enablement Services<br>Management Console                                                                             | Welcome: User<br>Last login: Tue Sep 20 13:56:14 2016 from 192.168.200.20<br>Number of prior failed login attempts: 0<br>HostName/IP: aes7/10.64.101.239<br>Server Offer Type: VIRTUAL_APPLIANCE_ON_VMWARE<br>SW Version: 7.0.1.0.2.15-0<br>Server Date and Time: Tue Sep 20 14:07:06 EDT 2016<br>HA Status: Not Configured |  |  |  |  |
|------------------------------------|----------------------------------------------------------------------------------------------------|----------------------------------------------------------------------------------------------------|--|--|--|--|
| Home                               |                                                                                                    | Home   Help   Logout                                                                                                    |  |  |  |  |
| AE Services                        | 1                                                                                                    |                                                                                                    |  |  |  |  |
| Communication Manager<br>Interface | Welcome to OAM                                                                                                    |                                                                                                    |  |  |  |  |
| High Availability                  | The AE Services Operations, Administration, and M                                                                            | tanagement (OAM) Web provides you with tools                                                                                                    |  |  |  |  |
| ▶ Licensing                        |                                                                                                    | for managing the AE Server. OAM spans the following administrative domains:                                                                                                    |  |  |  |  |
| Maintenance                        | <ul> <li>AE Services - Use AE Services to manage a<br/>the AE Server.</li> </ul>                                             | II AE Services that you are licensed to use on                                                                                                    |  |  |  |  |
| Networking                         | <ul> <li>Communication Manager Interface - Use Co<br/>switch connection and dialplan.</li> </ul>                             | mmunication Manager Interface to manage                                                                                                    |  |  |  |  |
| Security                           | <ul> <li>High Availability - Use High Availability to m</li> </ul>                                                           |                                                                                                    |  |  |  |  |
| ) Status                           | <ul> <li>Licensing - Use Licensing to manage the lice</li> <li>Maintenance - Use Maintenance to manage</li> </ul>            | the routine maintenance tasks.                                                                                                    |  |  |  |  |
| Vser Management                    |                                                                                                    | er accounts, certificate, host authentication and                                                                                                    |  |  |  |  |
| Vtilities                          | <ul> <li>authorization, configure Linux-PAM (Pluggab</li> <li>Status - Use Status to obtain server status i</li> </ul>       | ole Authentication Modules for Linux) and so on.<br>informations.                                                                                                    |  |  |  |  |
| ▶ Help                             | <ul> <li>User Management - Use User Management<br/>user-related resources.</li> </ul>                                        | to manage AE Services users and AE Services                                                                                                    |  |  |  |  |
|                                    | <ul> <li>Utilities - Use Utilities to carry out basic com</li> <li>Help - Use Help to obtain a few tips for using</li> </ul> |                                                                                                    |  |  |  |  |
|                                    | Depending on your business requirements, these a<br>administrator for all domains, or a separate admin                       |                                                                                                    |  |  |  |  |

### 6.2. Verify License

Select Licensing  $\rightarrow$  WebLM Server Access in the left pane, to display the applicable WebLM server log in screen (not shown). Log in using the appropriate credentials, and navigate to display installed licenses (not shown).

| Ανάγα Αρμ                                                                                                  | Dication Enablement Services<br>Management Console | Welcome: User<br>Last login: Tue Sep 20 13:56:14 2016 from 192.168.200.20<br>Number of prior failed login attempts: 0<br>HostName/IP: aes7/10.64.101.239<br>Server Offer Type: VIRTUAL_APPLIANCE_ON_VMWARE<br>SW Version: 7.0.1.0.2.15-0<br>Server Date and Time: Tue Sep 20 14:07:06 EDT 2016<br>HA Status: Not Configured |  |  |
|----------------------------------------------------------------------------------------------------|----------------------------------------------------|----------------------------------------------------------------------------------------------------|--|--|
| Licensing                                                                                                  |                                                    | Home   Help   Logout                                                                                                    |  |  |
| <ul> <li>AE Services</li> <li>Communication Manager</li> <li>Interface</li> </ul>                          | Licensing                                          |                                                                                                    |  |  |
| High Availability                                                                                          | If you are setting up and maintaining the WebLM    | , you need to use the following:                                                                                                    |  |  |
| ▼ Licensing                                                                                                | WebLM Server Address                               | · /                                                                                                    |  |  |
| WebLM Server Address                                                                                       | If you are importing, setting up and maintaining   | the license, you need to use the following:                                                                                                    |  |  |
| WebLM Server Access                                                                                        | WebLM Server Access                                |                                                                                                    |  |  |
| Reserved Licenses If you want to administer TSAPI Reserved Licenses or DMCC Reserved Licenses, you need to |                                                    |                                                                                                    |  |  |
| Maintenance                                                                                                | use the following:                                 |                                                                                                    |  |  |
| Networking                                                                                                 | Reserved Licenses                                  |                                                                                                    |  |  |

Select Licensed products  $\rightarrow$  APPL\_ENAB  $\rightarrow$  Application\_Enablement in the left pane, to display the Application Enablement (CTI) screen in the right pane.

Verify that there are sufficient licenses for **TSAPI Simultaneous Users** and **Device Media and Call Control**, as shown below. The TSAPI license is used for device monitoring and the DMCC license is used for the virtual IP softphones. Also verify that there is an applicable advanced switch license, in this case **AES ADVANCED LARGE SWITCH**.

| me Licenses ×                                                |                                                                    |                 | ¥L                                                                                                    |
|--------------------------------------------------------------|--------------------------------------------------------------------|-----------------|----------------------------------------------------------------------------------------------------|
| me Licenses                                                  |                                                                    |                 |                                                                                                    |
|                                                              |                                                                    |                 |                                                                                                    |
| WebLM Home                                                   | Application Enablement (CTI) - R                                   | telease: 7 - S  | ID: 10503000 Standa                                                                                                    |
| Install license                                              | You are here: Licensed Products > Application                      | Enablement > Vi | ew License Capacity                                                                                                    |
| Licensed products                                            |                                                                    | 10              |                                                                                                    |
| APPL_ENAB                                                    | License installed on: October 12, 201                              | 5 2:21:49 PM    | -05:00                                                                                                    |
| <ul> <li>Application_Enablement</li> </ul>                   | 12                                                                 |                 |                                                                                                    |
| View license capacity                                        | License File Host IDs: V1-19-37-                                   | 80-8F-BF        |                                                                                                    |
| View peak usage                                              |                                                                    |                 |                                                                                                    |
| COMMUNICATION_MANAGER                                        | Licensed Features                                                  |                 |                                                                                                    |
| ▶Communication_Manager                                       |                                                                    |                 | ]                                                                                                    |
| ►Call_Center                                                 | 10 Items 🖑 Show All 🗸                                              | 1               | 1                                                                                                    |
| Configure Centralized Licensing                              | Feature (License Keyword)                                          | Expiration date | e Licensed capacity                                                                                                    |
| MSR                                                          | CVLAN ASAI<br>VALUE_AES_CVLAN_ASAI                                 | permanent       | 16                                                                                                    |
| ▶Media_Server                                                | Unified CC API Desktop Edition<br>VALUE_AES_AEC_UNIFIED_CC_DESKTOP | permanent       | 1000                                                                                                    |
| SessionManager                                               | AES ADVANCED SMALL SWITCH                                          | permanent       | 3                                                                                                    |
| ▶SessionManager                                              | VALUE_AES_AEC_SMALL_ADVANCED                                       | permanene       |                                                                                                    |
| Uninstall license                                            | CVLAN Proprietary Links<br>VALUE_AES_PROPRIETARY_LINKS             | permanent       | 16                                                                                                    |
| Server properties<br>Shortcuts<br>Help for Installed Product | Product Notes<br>VALUE_NOTES                                       | permanent       | SmallServerTypes:<br>s8300c;s8300d;icc;premio;tn8400;laptop;CtiS<br>MediumServerTypes:<br>ibmx306;ibmx306m;dell1950;xen;hs20;hs20_<br>LargeServerTypes:<br>isp2100;ibmx305;dl380g3;dl385g1;dl385g2;u<br>TrustedApplications: IPS_001, BasicUnrestricted<br>DMCUnrestricted; IXP_001, BasicUnrestricted<br>DMCUnrestricted; IXP_001, BasicUnrestricted,<br>DMCUnrestricted; OSPC_001, BasicUnrestricted,<br>DMCUnrestricted; OSPC_001, BasicUnrestricted,<br>DMCUnrestricted; SAMETIME_001, VALUE_AE<br>CCE_001, BasicUnrestricted, AdvancedUnre<br>CSI_T2_001, BasicUnrestricted, AdvancedUnre<br>CSI_T2_001, BasicUnrestricted, AdvancedUnre<br>CAvancedUnrestricted, AdvancedUnre<br>CAvancedUnrestricted, AdvancedUnre<br>CAvancedUnrestricted, AdvancedUnre<br>CAvancedUnrestricted, AdvancedUnre<br>CAvancedUnrestricted, AdvancedUnrestricted, AdvancedUnrestricted, Same<br>DMCUnrestricted; CCT_ELITE_CALL_CTRL_001<br>AdvancedUnrestricted, AdvancedUnrestricted, Agen<br>BasicUnrestricted, AdvancedUnrestricted, AMCUNRESTRICTO, DMCUNRESTRICTO, DMCUNRESTRICTO, DMCUNRESTRICTO, MACUNRESTRICTO, MACUNRESTRICTO, MACUNRESTRICTO, AdvancedUnrestricted, AdvancedUnrestricted, |
|                                                              | AES ADVANCED LARGE SWITCH<br>VALUE_AES_AEC_LARGE_ADVANCED          | permanent       | 3                                                                                                    |
|                                                              | TSAPI Simultaneous Users<br>VALUE_AES_TSAPI_USERS                  | permanent       | 1000                                                                                                    |
|                                                              | DLG<br>VALUE_AES_DLG                                               | permanent       | 16                                                                                                    |
|                                                              | Device Media and Call Control<br>VALUE_AES_DMCC_DMC                | permanent       | 1000                                                                                                    |
|                                                              | AES ADVANCED MEDIUM SWITCH                                         |                 |                                                                                                    |

### 6.3. Administer TSAPI Link

Select **AE Services**  $\rightarrow$  **TSAPI**  $\rightarrow$  **TSAPI Links** from the left pane of the **Management Console**, to administer a TSAPI link. The **TSAPI Links** screen is displayed, as shown below. Click **Add Link**.

| avaya                                                    | Application E<br>Mana | nablement Sei<br>gement Console | Vices Number of priv<br>HostName/IP:<br>Server Offer T<br>SW Version: 7 | Sep 20 13:56:14 2016 from<br>or failed login attempts: 0<br>aes7/10.64.101.239<br>ype: VIRTUAL_APPLIANCE_<br>.0.1.0.2.15-0<br>nd Time: Tue Sep 20 14:07: | ON_VMWARE        |
|----------------------------------------------------------|-----------------------|---------------------------------|-------------------------------------------------------------------------|----------------------------------------------------------------------------------------------------|------------------|
| AE Services   TSAPI   1                                  | ISAPI Links           |                                 |                                                                         | Home                                                                                                    | e   Help   Logou |
| ▼ AE Services                                            |                       |                                 |                                                                         |                                                                                                    |                  |
| ) CVLAN                                                  | TSAPI LI              | nks                             |                                                                         |                                                                                                    |                  |
| DLG                                                      | Link                  | Switch Connection               | Switch CTI Link #                                                       | ASAI Link Version                                                                                                    | Security         |
| ▶ DMCC                                                   | Add Lini              | Edit Link Delete Link           |                                                                         |                                                                                                    |                  |
| ▶ SMS                                                    |                       |                                 |                                                                         |                                                                                                    |                  |
| TSAPI                                                    |                       |                                 |                                                                         |                                                                                                    |                  |
| <ul> <li>TSAPI Links</li> <li>TSAPI Propertie</li> </ul> | s                     |                                 |                                                                         |                                                                                                    |                  |

The Add TSAPI Links screen is displayed next.

The **Link** field is only local to the Application Enablement Services server, and may be set to any available number. For **Switch Connection**, select the relevant switch connection from the drop-down list. In this case, the existing switch connection "cm7" is selected. For **Switch CTI Link Number**, select the CTI link number from **Section 5.2**. Retain the default values in the remaining fields.

| avaya                                                     | Application Enablement Services<br>Management Console | Welcome: User<br>Last login: Tue Sep 20 13:56:14 2016 from 192.168.200.20<br>Number of prior failed login attempts: 0<br>HostName/IP: aes7/10.64.101.239<br>Server Offer Type: VIRTUAL_APPLIANCE_ON_VMWARE<br>SW Version: 7.0.1.0.2.15-0<br>Server Date and Time: Tue Sep 20 14:07:06 EDT 2016<br>HA Status: Not Configured |
|-----------------------------------------------------------|-------------------------------------------------------|----------------------------------------------------------------------------------------------------|
| AE Services   TSAPI                                       | ISAPI Links                                           | Home   Help   Logout                                                                                                    |
| ▼ AE Services                                             |                                                       |                                                                                                    |
| ▶ CVLAN                                                   | Add TSAPI Links                                       |                                                                                                    |
| ▶ DLG                                                     | Link 1 T                                              |                                                                                                    |
| ▶ DMCC                                                    | Switch Connection Cm7 V                               |                                                                                                    |
| ▶ SMS                                                     | Switch CTI Link Number 1 🔻                            |                                                                                                    |
| * TSAPI                                                   | ASAI Link Version 7 T                                 |                                                                                                    |
| <ul> <li>TSAPI Links</li> <li>TSAPI Properties</li> </ul> | Security Unencrypted  Apply Changes Cancel Changes    |                                                                                                    |
| > TWS                                                     | Apply changes Cancel changes                          |                                                                                                    |
| Communication M                                           | anager                                                |                                                                                                    |

#### 6.4. Administer H.323 Gatekeeper

Select Communication Manager Interface  $\rightarrow$  Switch Connections from the left pane. The Switch Connections screen shows a listing of the existing switch connections.

Locate the connection name associated with the relevant Communication Manager, in this case "cm7", and select the corresponding radio button. Click **Edit H.323 Gatekeeper**.

| avaya                                                                  | Applica          | Application Enablement Services<br>Management Console |              |        |              | Welcome: User<br>Last login: Tue Sep 20 13:56:14 2016 from 192.168.200.20<br>Number of prior failed login attempts: 0<br>HostName/IP: aes7/10.64.101.239<br>Server Offer Type: VIRTUAL_APPLIANCE_ON_VMWARE<br>SW Version: 7.0.1.0.2.15-0<br>Server Date and Time: Tue Sep 20 14:07:06 EDT 2016<br>HA Status: Not Configured |      |               |                       |            |
|------------------------------------------------------------------------|------------------|-------------------------------------------------------|--------------|--------|--------------|----------------------------------------------------------------------------------------------------|------|---------------|-----------------------|------------|
| Communication Manage                                                   | r Interface   Sv | vitch Connections                                     | 5            |        |              |                                                                                                    |      |               | Home   Hel            | p   Logout |
| Communication Ma<br>Interface<br>Switch Connection                     |                  | Switch Connectio                                      |              | id Cor | nnection     |                                                                                                    |      |               |                       |            |
| Dial Plan                                                              |                  | Connection Na                                         | ame Pr       | ocess  | or Ethernet  | Msg Pe                                                                                                    | riod | Number        | r of Active Connectio | ns         |
| High Availability                                                      |                  | • cm7                                                 | No           |        |              | 30                                                                                                    |      | 1             |                       |            |
| <ul> <li>Licensing</li> <li>Maintenance</li> <li>Networking</li> </ul> |                  | Edit Connection                                       | Edit PE/CLAN | I IPs  | Edit H.323 G | atekeeper                                                                                                    | Dele | te Connection | Survivability Hierarc | hy         |

The **Edit H.323 Gatekeeper** screen is displayed next. Enter the IP address of a C-LAN circuit pack or the Processor C-LAN on Communication Manager to use as the H.323 gatekeeper, in this case "10.64.101.236" as shown below. Click **Add Name or IP**.

| avaya                         | Appl         | ication Ena<br>Managem | Welcome: User<br>Last login: Tue Sep 13 09:45:41 2016 from 192.168.200.20<br>Number of prior failed login attempts: 0<br>HostName/IP: aes7/10.64.101.239<br>Server Offer Type: VIRTUAL_APPLIANCE_ON_VMWARE<br>SW Version: 7.0.1.0.2.15-0<br>Server Date and Time: Tue Sep 13 09:48:55 EDT 2016<br>HA Status: Not Configured |                      |
|-------------------------------|--------------|------------------------|----------------------------------------------------------------------------------------------------|----------------------|
| Communication Manage          | er Interface | Switch Connection      | IS .                                                                                                    | Home   Help   Logout |
| AE Services                   |              |                        |                                                                                                    |                      |
| Communication Ma<br>Interface | nager        | Edit H.323 Gatek       | eeper - cm7                                                                                                    |                      |
| Switch Connecti               | ions         | 10.64.101.236          | Add Name or IP                                                                                                    |                      |
| Dial Plan                     |              | Name or IP Address     |                                                                                                    |                      |
| High Availability             |              | Delete IP Bac          | k                                                                                                    |                      |
| ▶ Licensing                   |              |                        |                                                                                                    |                      |
| Maintenance                   |              |                        |                                                                                                    |                      |
| ▶ Networking                  |              |                        |                                                                                                    |                      |

## 6.5. Administer EICC User

Select User Management  $\rightarrow$  User Admin  $\rightarrow$  Add User from the left pane, to display the Add User screen in the right pane.

Enter desired values for User Id, Common Name, Surname, User Password, and Confirm Password. For CT User, select "Yes" from the drop-down list. Retain the default value in the remaining fields.

| AVAYA Applic                                        | ation Enabler<br>Management C | ment Service  | <ul> <li>Welcome: User<br/>Last login: Tue Sep 20 14:28:42 2016 from 192.168.200.2</li> <li>Number of prior failed login attempts: 0</li> <li>HostName/IP: aes7/10.64.101.239</li> <li>Server Offer Type: VIRTUAL_APPLIANCE_ON_VMWARE<br/>SW Version: 7.0.1.0.2.15-0</li> <li>Server Date and Time: Tue Sep 20 17:12:17 EDT 2016<br/>HA Status: Not Configured</li> </ul> |
|-----------------------------------------------------|-------------------------------|---------------|----------------------------------------------------------------------------------------------------|
| User Management   User Admin                        | Add User                      |               | Home   Help   Logo                                                                                                    |
| AE Services                                         | 22                            |               |                                                                                                    |
| Communication Manager                               | Add User                      |               |                                                                                                    |
| High Availability                                   | Fields marked with * can      | not be empty. |                                                                                                    |
| Licensing                                           | * User Id                     | eicc          |                                                                                                    |
| Maintenance                                         | * Common Name                 | eicc          |                                                                                                    |
|                                                     | * Surname                     | eicc          |                                                                                                    |
| Networking                                          | * User Password               | •••••         |                                                                                                    |
| Security                                            | * Confirm Password            | •••••         |                                                                                                    |
| ≽ Status                                            | Admin Note                    |               |                                                                                                    |
| 👻 User Management                                   | Avaya Role                    | None          | V                                                                                                    |
| Service Admin                                       | Business Category             |               |                                                                                                    |
| 🕆 User Admin                                        | Car License                   |               |                                                                                                    |
| Add User                                            | CM Home                       |               |                                                                                                    |
| <ul> <li>Change User Password</li> </ul>            | Css Home                      |               |                                                                                                    |
| <ul> <li>List All Users</li> </ul>                  | CT User                       | Yes 🔻         |                                                                                                    |
| <ul> <li>Modify Default Users</li> </ul>            | Department Number             |               |                                                                                                    |
| <ul> <li>Search Users</li> <li>Utilities</li> </ul> | Display Name                  |               |                                                                                                    |
|                                                     | Employee Number               |               |                                                                                                    |
| ▶ Help                                              | Employee Type                 |               |                                                                                                    |
|                                                     | Enterprise Handle             |               |                                                                                                    |
|                                                     | Given Name                    |               |                                                                                                    |

### 6.6. Administer Security Database

Select Security  $\rightarrow$  Security Database  $\rightarrow$  Control from the left pane, to display the SDB Control for DMCC, TSAPI, JTAPI and Telephony Web Services screen in the right pane. Uncheck both fields below.

In the event that the security database is used by the customer with parameters already enabled, then follow reference [2] to configure access privileges for the EICC user from **Section 6.5**.

|                                       | cation Enablement Services<br>Management Console               | Welcome: User<br>Last login: Tue Sep 20 13:56:14 2016 from 192.168.200.20<br>Number of prior failed login attempts: 0<br>HostName/IP: aes7/10.64.101.239<br>Server Offer Type: VIRTUAL_APPLIANCE_ON_VMWARE<br>SW Version: 7.0.1.0.2.15-0<br>Server Date and Time: Tue Sep 20 14:07:06 EDT 2016<br>HA Status: Not Configured |  |  |  |
|---------------------------------------|----------------------------------------------------------------|----------------------------------------------------------------------------------------------------|--|--|--|
| Security   Security Database   Cor    | itrol                                                          | Home   Help   Logout                                                                                                    |  |  |  |
| ▶ AE Services                         |                                                                |                                                                                                    |  |  |  |
| Communication Manager<br>Interface    | SDB Control for DMCC, TSAPI, JTAPI and Tele                    | ephony Web Services                                                                                                    |  |  |  |
| High Availability                     | Enable SDB for DMCC Service                                    |                                                                                                    |  |  |  |
| ▶ Licensing                           | Enable SDB for TSAPI Service, JTAPI and Telephony Web Services |                                                                                                    |  |  |  |
| Maintenance                           | Apply Changes                                                  |                                                                                                    |  |  |  |
| Networking                            |                                                                |                                                                                                    |  |  |  |
| ▼ Security                            |                                                                |                                                                                                    |  |  |  |
| Account Management                    |                                                                |                                                                                                    |  |  |  |
| Audit                                 |                                                                |                                                                                                    |  |  |  |
| Certificate Management                |                                                                |                                                                                                    |  |  |  |
| Enterprise Directory                  |                                                                |                                                                                                    |  |  |  |
| ▶ Host AA                             |                                                                |                                                                                                    |  |  |  |
| ▶ PAM                                 |                                                                |                                                                                                    |  |  |  |
| <ul> <li>Security Database</li> </ul> |                                                                |                                                                                                    |  |  |  |
| Control                               |                                                                |                                                                                                    |  |  |  |

### 6.7. Administer Ports

Select **Networking**  $\rightarrow$  **Ports** from the left pane, to display the **Ports** screen in the right pane.

In the **DMCC Server Ports** section, select the radio button for **Unencrypted Port** under the **Enabled** column, as shown below. Retain the default values in the remaining fields.

|                                                                                                    | cation Enab<br>Managemen | S Number of prior fa<br>HostName/IP: aes<br>Server Offer Type<br>SW Version: 7.0.1<br>Server Date and T | Last login: Tue Sep 20 13:56:14 2016 from 192.168.200.2 |                      |  |
|----------------------------------------------------------------------------------------------------|--------------------------|----------------------------------------------------------------------------------------------------|---------------------------------------------------------|----------------------|--|
| Networking  Ports                                                                                            |                          |                                                                                                    |                                                         | Home   Help   Logout |  |
| <ul> <li>AE Services</li> <li>Communication Manager</li> <li>Interface</li> <li>High Availability</li> </ul> | Ports<br>CVLAN Ports     |                                                                                                    |                                                         | Enabled Disabled     |  |
| ▶ Licensing                                                                                                  |                          | Unencrypted TCP Port                                                                                    | 9999                                                    | ۲                    |  |
| Maintenance                                                                                                  |                          | Encrypted TCP Port                                                                                      | 9998                                                    | • •                  |  |
| ▼ Networking                                                                                                 | DLG Port                 | TCP Port                                                                                                | 5678                                                    |                      |  |
| AE Service IP (Local IP)                                                                                     |                          | 10.000 MC 10000                                                                                         | e converte de stre                                      | COM EXERCISION STOP  |  |
| Network Configure                                                                                            | TSAPI Ports              |                                                                                                    |                                                         | Enabled Disabled     |  |
| Ports                                                                                                    | 0                        | TSAPI Service Port                                                                                      | 450                                                     | • •                  |  |
| TCP Settings                                                                                                 |                          | Local TLINK Ports                                                                                       | 1004                                                    |                      |  |
| -                                                                                                    |                          | TCP Port Min<br>TCP Port Max                                                                            | 1024<br>1039                                            |                      |  |
| Security                                                                                                    |                          | Unencrypted TLINK Ports                                                                                 |                                                         |                      |  |
| ▶ Status                                                                                                    |                          | TCP Port Min                                                                                            | 1050                                                    |                      |  |
| ▶ User Management                                                                                            |                          | TCP Port Max                                                                                            | 1065                                                    |                      |  |
| ▶ Utilities                                                                                                  |                          | Encrypted TLINK Ports                                                                                   |                                                         |                      |  |
| ▶ Help                                                                                                    |                          | TCP Port Min                                                                                            | 1066                                                    |                      |  |
|                                                                                                    | ·                        | TCP Port Max                                                                                            | 1081                                                    |                      |  |
|                                                                                                    | DMCC Server Por          | ts                                                                                                    |                                                         | Enabled Disabled     |  |
|                                                                                                    |                          | Unencrypted Port                                                                                        | 4721                                                    |                      |  |
|                                                                                                    |                          | Encrypted Port                                                                                          | 4722                                                    | • •                  |  |
|                                                                                                    |                          | TR/87 Port                                                                                              | 4723                                                    | 0.0                  |  |

## 6.8. Administer TCP Settings

Select Networking  $\rightarrow$  TCP/TLS Settings from the left pane, to display the TCP / TLS Settings screen in the right pane. For TCP Retransmission Count, select TSAPI Routing Application Configuration (6), as shown below.

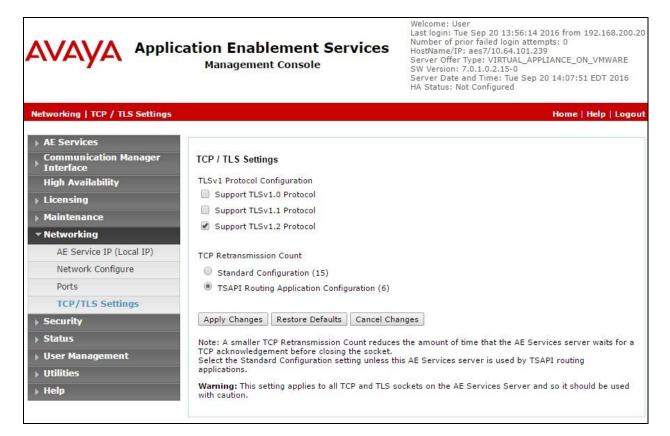

### 6.9. Restart Services

Select Maintenance  $\rightarrow$  Service Controller from the left pane, to display the Service Controller screen in the right pane. Check DMCC Service and TSAPI Service, and click Restart Service.

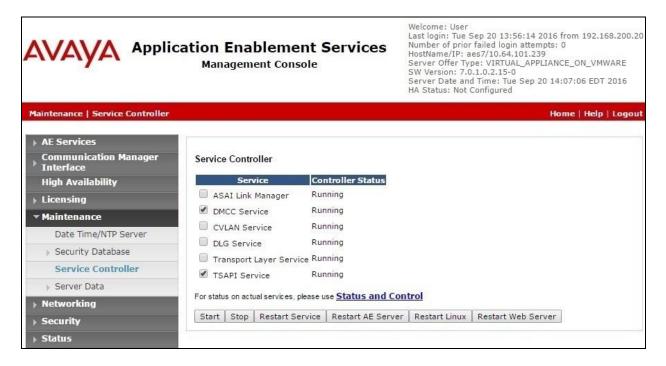

### 6.10. Obtain Tlink Name

Select Security  $\rightarrow$  Security Database  $\rightarrow$  Tlinks from the left pane. The Tlinks screen shows a listing of the Tlink names. A new Tlink name is automatically generated for the TSAPI service. Locate the Tlink name associated with the relevant switch connection, which would use the name of the switch connection as part of the Tlink name. Make a note of the associated Tlink name, to be used later for configuring EICC.

In this case, the associated Tlink name is "AVAYA#CM7#CSTA#AES7". Note the use of the switch connection "CM7" from Section 6.3 as part of the Tlink name.

| avaya                                                                                                  | Application Enablement Services<br>Management Console | Welcome: User<br>Last login: Tue Sep 20 13:56:14 2016 from 192.168.200.20<br>Number of prior failed login attempts: 0<br>HostName/IP: aes7/10.64.101.239<br>Server Offer Type: VIRTUAL_APPLIANCE_ON_VMWARE<br>SW Version: 7.0.1.0.2.15-0<br>Server Date and Time: Tue Sep 20 14:07:06 EDT 2016<br>HA Status: Not Configured |
|----------------------------------------------------------------------------------------------------|-------------------------------------------------------|----------------------------------------------------------------------------------------------------|
| Security   Security Datab                                                                              | oase   Tlinks                                         | Home   Help   Logout                                                                                                    |
| AE Services                                                                                            |                                                       |                                                                                                    |
| Communication Mai                                                                                      | nager Tlinks                                          |                                                                                                    |
| High Availability                                                                                      | Tlink Name                                            |                                                                                                    |
| Licensing                                                                                              | AVAYA#CM7#CSTA#AES7                                   |                                                                                                    |
| Maintenance                                                                                            | Delete Tlink                                          |                                                                                                    |
| Networking                                                                                             |                                                       |                                                                                                    |
| <ul> <li>Security</li> </ul>                                                                           |                                                       |                                                                                                    |
| Account Manageme                                                                                       | ent                                                   |                                                                                                    |
| ▶ Audit                                                                                                |                                                       |                                                                                                    |
| Certificate Manager                                                                                    | ment                                                  |                                                                                                    |
| Enterprise Director                                                                                    | У                                                     |                                                                                                    |
| ▶ Host AA                                                                                              |                                                       |                                                                                                    |
| ▶ PAM                                                                                                  |                                                       |                                                                                                    |
| <ul> <li>Security Databas</li> </ul>                                                                   | e                                                     |                                                                                                    |
| <ul> <li>Control</li> <li>CTI Users</li> <li>Devices</li> <li>Device Groups</li> <li>Tlinks</li> </ul> |                                                       |                                                                                                    |

# 7. Configure Avaya Aura® Session Manager

This section provides the procedures for configuring Session Manager. The procedures include the following areas:

- Launch System Manager
- Administer users

#### 7.1. Launch System Manager

Access the System Manager web interface by using the URL "https://ip-address" in an Internet browser window, where "ip-address" is the IP address of System Manager. Log in using the appropriate credentials.

| System Manager 7.0                                                                                                    |                       |                 |
|----------------------------------------------------------------------------------------------------|-----------------------|-----------------|
| Recommended access to System Manager is via<br>FQDN.<br>Go to central login for Single Sign-On<br>If IP address access is your only option, then note<br>that authentication will fail in the following cases: | User ID:<br>Password: |                 |
| First time login with "admin" account     Expired/Reset passwords Use the "Change Password" hyperlink on this page to change the password manually, and then login.                                            | Log On Cancel         | Change Password |

## 7.2. Administer Users

In the subsequent screen (not shown), select Users  $\rightarrow$  User Management. Select User Management  $\rightarrow$  Manage Users from the left pane to display the User Management screen below. Select the entry associated with the first SIP agent station from Section 3, in this case "66002", and click Edit.

| AVAVA                                       |        |               |             |                   |                    |               | Last Logged o | n at September 20, 2016 4: |
|---------------------------------------------|--------|---------------|-------------|-------------------|--------------------|---------------|---------------|----------------------------|
| Aura <sup>®</sup> System Manager 7.0        |        |               |             |                   |                    |               | Go            | Log off                    |
| Home User Management                        | ×      |               |             |                   |                    |               |               |                            |
| ▼ User Management                           | Home / | / Users / Use | er Manageme | nt / Manage Users |                    |               |               | li li                      |
| Manage Users                                | Searc  | h             |             |                   | $\bigcirc$         |               |               | Help ?                     |
| Public Contacts                             |        |               |             |                   | 2                  |               |               |                            |
| Shared Addresses                            |        | or Mon        |             |                   |                    |               |               |                            |
| System Presence                             | US     | er mana       | agemen      | it.               |                    |               |               |                            |
| ACLs                                        |        |               |             |                   |                    |               |               |                            |
| Communication<br>Profile Password<br>Policy | Use    | rs<br>View    | dit 🔵 New   | 🖉 Duplicate 🚺     | Delete More Action | ns 🔹          |               | Advanced Search 🕨          |
|                                             | 3 Ite  | ms 🥭 Sh       | iow All 🔻   |                   |                    |               |               | Filter: Enable             |
|                                             |        | Last Name     | First Name  | Display Name      | Login Name         | SIP<br>Handle | Last Login    |                            |
|                                             |        | Avaya         | SIP 2       | Avaya, SIP 2      | 66002@dr220.com    | 66002         |               |                            |
|                                             |        |               |             |                   |                    |               |               |                            |

The User Profile Edit screen is displayed. Select the Communication Profile tab to display the screen below.

| AVAVA                                  |                                   | Last Log              | ged on at September 20, 2016 4:53<br>PM |
|----------------------------------------|-----------------------------------|-----------------------|-----------------------------------------|
| Aura <sup>®</sup> System Manager 7.0   |                                   | Go                    | _ <b>₽</b> Log off                      |
| Home User Management *                 |                                   |                       |                                         |
| User Management Home / Users / User Ma | nagement / Manage Users           |                       | 0                                       |
| Manage Users                           |                                   |                       | Help ?                                  |
| Public Contacts User Profile           | Edit: 66002@dr220.com             |                       | Commit & Cont                           |
| Shared Addresses                       |                                   |                       |                                         |
| System Presence Identity * Con         | munication Profile Membership Con | tacts                 |                                         |
| Communication                          | ion Profile 💿                     |                       |                                         |
| Profile Password C                     | ommunication Profile Password:    | ••••••••• <u>Edit</u> |                                         |
| Policy                                 | ete 🔚 Done 🔞 Cancel               |                       |                                         |
| Name                                   |                                   |                       |                                         |
| Primary                                |                                   |                       |                                         |
| Select : None                          |                                   |                       |                                         |
|                                        | * Name: Primary                   |                       |                                         |
|                                        | Default : 🗹                       |                       |                                         |
|                                        | Communication Address 🔹           |                       |                                         |
|                                        | ONew /Edit ODelete                |                       |                                         |
|                                        |                                   | Handle                | Domain                                  |
| -                                      | Avaya SIP                         | 66002                 | dr220.com                               |
|                                        | Select : All, None                | 00002                 | 01220.0011                              |
|                                        |                                   |                       |                                         |
|                                        |                                   |                       |                                         |
|                                        | 🗹 Session Manager Profile 👂       |                       |                                         |
|                                        | 🖉 CM Endpoint Profile 💌           |                       |                                         |
|                                        | * System DR2                      | 20-CM7-ES             | 7                                       |
|                                        | * Profile Type End                | point                 | ×                                       |
|                                        | Use Existing Endpoints            |                       |                                         |
|                                        | * Extension Q66                   | 5002 Endpoint         | Editor                                  |
|                                        | Template Sele                     | ct/Reset              | •                                       |
|                                        | Set Type 9621                     | SIPCC                 |                                         |

Navigate to the CM Endpoint Profile sub-section, and click Endpoint Editor.

The **Edit Endpoint** screen is displayed next. For **Type of 3PCC Enabled**, select "Avaya" from the drop-down list as shown below. Retain the default values in the remaining fields.

| AVAVA<br>Aura <sup>®</sup> System Manager 7.0 |                                                                                                    |                                                                                                    |                                              | Last Logged on at September | 20, 2016 4:53<br>PM<br>.og off |
|-----------------------------------------------|----------------------------------------------------------------------------------------------------|----------------------------------------------------------------------------------------------------|----------------------------------------------|-----------------------------|--------------------------------|
| Home User Management ×                        |                                                                                                    |                                                                                                    |                                              | 60                          |                                |
| 👻 User Management 🕢 H                         | lome / Users / User Manag                                                                                                    | ement / Manage Users                                                                                                    |                                              |                             | 0                              |
| Manage Users                                  |                                                                                                    |                                                                                                    |                                              |                             | Help ?                         |
| Public Contacts                               | Edit Endpoint                                                                                                    |                                                                                                    |                                              | Dana                        | Concel                         |
| Shared Addresses                              |                                                                                                    |                                                                                                    |                                              | Done                        | Cancel                         |
| System Presence                               |                                                                                                    |                                                                                                    |                                              | [Save As                    | Template]                      |
| ACLs                                          |                                                                                                    |                                                                                                    |                                              |                             |                                |
| Communication<br>Profile Password             |                                                                                                    |                                                                                                    |                                              | 1                           | 6                              |
| Policy                                        |                                                                                                    | 220-CM7-ES                                                                                                    | Extension                                    | 66002                       |                                |
|                                               | Template Sele                                                                                                    |                                                                                                    | Set Type                                     | 9621SIPCC                   | ř.                             |
|                                               | in the second second seco | 0004<br>aya, SIP 2                                                                                                    | Security Code                                |                             |                                |
|                                               | A                                                                                                    | aya, SIF 2                                                                                                    |                                              |                             |                                |
| 1                                             | (                                                                                                    |                                                                                                    |                                              |                             |                                |
|                                               | General Options (G)                                                                                                    | Feature Options (F)                                                                                                    | Site Data (S) Abbrev                         | iated Call Dialing (A)      |                                |
|                                               | Enhanced Call Fwd (E                                                                                                    | ) Button Assignment (B)                                                                                                    | Profile Settings (P)                         | Group Membership (M)        |                                |
|                                               | <ul> <li>Class of<br/>Restriction (COR)</li> </ul>                                                                                                    | 1                                                                                                    | Class Of Service                             | ce 1                        |                                |
|                                               | <ul> <li>Emergency</li> </ul>                                                                                                    | Lesson and the second second s | (COS)                                        | 66002                       |                                |
|                                               | Location Ext                                                                                                    | 66002                                                                                                    | Ext.                                         | 66002                       |                                |
|                                               | * Tenant Number                                                                                                    | 1                                                                                                    | Type of 3PCC                                 |                             |                                |
|                                               | * SIP Trunk                                                                                                    | Qaar                                                                                                    | Enabled                                      | Avaya 🔻                     |                                |
|                                               | Coverage Path 1                                                                                                    | 1                                                                                                    | Coverage rath<br>Localized Disp              | lav                         |                                |
|                                               | Lock Message                                                                                                    |                                                                                                    | Name                                         | Avaya, SIP 2                |                                |
|                                               | Multibyte<br>Language                                                                                                    | Not Applicable                                                                                                    | Enable Reachal<br>for Station Don<br>Control |                             |                                |
|                                               | *Required                                                                                                    |                                                                                                    |                                              |                             |                                |
|                                               |                                                                                                    |                                                                                                    |                                              | 0                           | Cancol                         |
|                                               |                                                                                                    |                                                                                                    |                                              | Done                        | Cancel                         |
|                                               |                                                                                                    |                                                                                                    |                                              |                             |                                |

Repeat this section for all SIP agent users.

# 8. Configure Enghouse Interactive Communications Center

This section provides the procedures for configuring the EICC server. The procedures include the following areas:

- Administer phone system type
- Administer phone system data
- Administer queues
- Administer agents and supervisors
- Administer mailboxes
- Administer lines

The configuration of EICC is typically performed by Enghouse Interactive installation technicians or third party resellers. The procedural steps are presented in these Application Notes for informational purposes.

## 8.1. Administer Phone System Type

At the conclusion of installation, the **Installation Process** screen will be displayed by the Installation Wizard. Follow [3] to import licenses and configure the default company.

The **Installation Process** screen shown below is displayed next. Click the **Run** icon associated with **Define Phone System Type**.

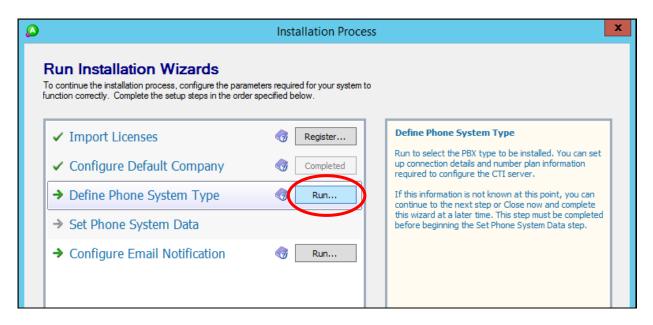

The **Phone System Type** screen is displayed. For **PBX Type**, select "Avaya Communication Manager (ACM)".

| 0 |                                                              | Phone System Type                                                                                                    | × |
|---|--------------------------------------------------------------|----------------------------------------------------------------------------------------------------|---|
|   | Select the type of<br>database and App<br>configuration step | The System Type<br>Phone PBX to be installed. The PBX will be added to the<br>plication Manager will launch afterwards for further<br>s.<br>completed before beginning the Configure Phone System |   |
|   | PBX Type: [                                                  | Avaya Communication Manager (ACM) V                                                                                                    |   |

#### 8.2. Administer Phone System Data

The Installation Process screen shown below is displayed next. Click the Run icon associated with Set Phone System Data  $\rightarrow$  Configure PBX Connection.

| 0 |                                                                                                    | Installation Proce | SS                                                                                         | х |
|---|----------------------------------------------------------------------------------------------------|--------------------|--------------------------------------------------------------------------------------------|---|
| - | Run Installation Wizards<br>To continue the installation process, configure the parame<br>unction correctly. Complete the setup steps in the order |                    | 0                                                                                          |   |
|   | ✓ Import Licenses                                                                                                    | <b>6</b>           | Configure PBX Connection                                                                   | 1 |
|   | ✓ Configure Default Company                                                                                                    | <b>6</b>           | Use the Connection Wizard to configure the Avaya PBX driver connection (TLINK) parameters. |   |
|   | ✓ Define Phone System Type                                                                                                    | <b></b>            |                                                                                            |   |
|   | ➔ Set Phone System Data                                                                                                    | $\frown$           |                                                                                            |   |
|   | Configure PBX Connection                                                                                                    | Run                |                                                                                            |   |
|   | ➔ Configure PBX Essentials                                                                                                    | 3 Run              |                                                                                            |   |

The Avaya CM PBX Setup Wizard  $\rightarrow$  Configure PBX Connection screen is displayed. For **PBX Driver Name**, enter the Tlink name from Section 6.3, as shown below. Retain the default value in the remaining field.

| ø | Avaya CM PBX Setup Wizard                                                                                                    |
|---|----------------------------------------------------------------------------------------------------|
|   | Configure PBX Connection<br>To begin configuring communication to the Avaya CM/AES Switch, please enter the<br>PBX driver connection (TLINK) name.<br>PBX Driver Name: AVAYA - CM7 - CSTA - AES7 ~ |
|   | Is your system connected to the Avaya AES Server?<br>✓ Yes, the system is using Avaya <u>A</u> ES                                                                                                  |

The Avaya CM PBX Setup Wizard  $\rightarrow$  Configure Avaya CTI User screen is displayed next. Enter the EICC user credentials from Section 6.5.

| access the |
|------------|
|            |
|            |
|            |
|            |
| 0          |

The Avaya CM PBX Setup Wizard  $\rightarrow$  Configure ACM Soft Ports screen is displayed. Enter the following values for the specified fields.

- ACM Switch Connection Name: The relevant switch connection name from Section 6.3.
- ACM IP Address: IP address of H.323 gatekeeper from Section 6.4.
- AES IP Address: IP address of Application Enablement Services server.

The security code value from Section 5.6.

- **DMCC TCP Port:** "4721"
- **DMCC User:** The EICC user credentials from **Section 6.5**.
- **DMCC Password:** The EICC user credentials from **Section 6.5**.
- Global SoftPort Password:

| 🔎 Avaya (                                                 | CM PBX Setup Wizard | X                |
|-----------------------------------------------------------|---------------------|------------------|
| Configure ACM Soft F<br>Please enter the configuration de |                     |                  |
| ACM Switch Connection Name:                               | cm7                 | (case sensitive) |
| ACM IP Address:                                           | 10.64.101.236       | ]                |
| A <u>E</u> S IP Address:                                  | 10.64.101.239       | ]                |
| DMCC TCP Port:                                            | 4721                |                  |
| DMCC <u>U</u> ser:                                        | eicc                | ]                |
| DMCC Pass <u>w</u> ord:                                   | *******             | ]                |
| Global SoftPort Password:                                 | *****               | ]                |
|                                                           |                     |                  |
|                                                           |                     |                  |
| <                                                         | Back Next > Canc    | el <u>H</u> elp  |

Continue with the Installation Wizard until the Avaya CM PBX Setup Wizard  $\rightarrow$  Configure Park Queue screen is displayed. For Park Queue Number, enter the extension of the hold VDN from Section 5.3.7.

| ۵                | Avaya CM PBX Setup Wizard                                                                                                    | x |
|------------------|----------------------------------------------------------------------------------------------------|---|
| Config           | gure Park Queue                                                                                                    |   |
|                  | cqueue is a CTI Route Point for the management of parked calls.<br>instead of PBX parking to provide enhanced call control<br>es.                                                            |   |
| appropriat       | ber is not normally dialed by users, but must be a valid VDN with an<br>ately programmed Vector in order for full CTI functionality to work.<br>X Setup part of Installation Documentation). |   |
| <u>P</u> ark Que | eue Number: 67708                                                                                                    |   |
|                  |                                                                                                    |   |
|                  |                                                                                                    |   |

The Avaya CM PBX Setup Wizard  $\rightarrow$  Configure Voice Messaging Queue screen is displayed next. For Voice Messaging Queue Number, enter the extension of the voicemail VDN from Section 5.3.6.

| 0 | Avaya CM PBX Setup Wizard                                                                                                    | x |
|---|----------------------------------------------------------------------------------------------------|---|
|   | Configure Voice Messaging Queue                                                                                                    |   |
|   | The Voice Messaging Queue is a CTI Route Point used as the Pilot Number to<br>dial Voicemail. When a user activates a Presence Profile the system will forward<br>their phone to this number. The forward busy destination for users phones will<br>need to be set manually or via the PBX Maintenance interface. |   |
|   | This number is dialed by all users and is normally an easily remembered number.                                                                                                    |   |
|   | Voice Messaging Queue Number: 67705                                                                                                    |   |
|   |                                                                                                    |   |

The Avaya CM PBX Setup Wizard  $\rightarrow$  Configure System VDNs screen is displayed next. Enter the ring, music, busy, and failure VDNs from Section 5.3 respectively, as shown below.

| Avaya CM PBX Setup Wizard                                                                                                    | x                                                                                                    |
|----------------------------------------------------------------------------------------------------|----------------------------------------------------------------------------------------------------|
| System VDNs                                                                                                    |                                                                                                    |
| umbers need to be configured for the system and the PBX to<br>ly.                                                                                                    |                                                                                                    |
| re not normally dialed by users, but each must be a valid VDN<br>iately programmed Vector in order for CTI functionality to work.<br>p part of Installation Documentation). |                                                                                                    |
| 67701                                                                                                    |                                                                                                    |
| 67702                                                                                                    |                                                                                                    |
| 67703                                                                                                    |                                                                                                    |
| 67704                                                                                                    |                                                                                                    |
|                                                                                                    |                                                                                                    |
|                                                                                                    |                                                                                                    |
|                                                                                                    | System VDNs<br>umbers need to be configured for the system and the PBX to<br>ly.<br>re not normally dialed by users, but each must be a valid VDN<br>iately programmed Vector in order for CTI functionality to work.<br>p part of Installation Documentation).<br>67701<br>67702<br>67703 |

Continue with the Installation Wizard until the IP Voice Ports Setup  $\rightarrow$  Configure IP Voice Ports screen is displayed. For Start Extension, enter the first virtual IP softphone extension from Section 5.6. For Number of Ports, enter the total number of virtual IP softphones from Section 5.6.

Follow [3] to complete the Installation Wizard and subsequent CTI server setup via Application Manager.

| IP Voice Ports Setup                                                                                                    |  |
|----------------------------------------------------------------------------------------------------|--|
| Configure IP Voice Ports<br>These are voice ports that are configured as IP extensions of type 4624 in the<br>PBX and not configured in any hunt group. They will appear as entries with type<br>ACM Soft Port in the General->Lines section of this application. |  |
| Start Extension: 67791                                                                                                    |  |

#### 8.3. Administer Queues

The Administrator screen is displayed upon completion of the Installation Wizard and CTI server setup. Select Queuing  $\rightarrow$  Queues from the left pane, followed by the Add Wizard icon located at the upper left of the screen.

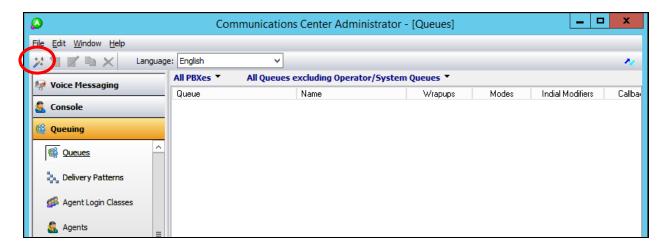

Follow the **Adding a New Queue Wizard** in the subsequent screens (not shown) to configure a new queue for each general routing VDN in **Section 5.3.2**. In the compliance testing, two queues were created as shown below.

| ٥                                             | Con         | nmunications Center Administrator   | r - [Queues] |       | _ □              | x      |
|-----------------------------------------------|-------------|-------------------------------------|--------------|-------|------------------|--------|
| <u>File E</u> dit <u>W</u> indow <u>H</u> elp |             |                                     |              |       |                  |        |
| 🔀 🐩 🛒 🐚 🗙 🛛 Languag                           | e: English  | ~                                   |              |       |                  | 10     |
| Voice Messaging                               | All PBXes 🔻 | All Queues excluding Operator/Syste | m Queues 🔻   |       |                  |        |
| whice messaging                               | Queue       | Name                                | Wrapups      | Modes | Indial Modifiers | Callba |
| 🕵 Console                                     | 67706       | EICC Sales                          |              | Yes   |                  |        |
| 🧌 Queuing                                     | 67707       | EICC Support                        |              | Yes   |                  |        |
| Queues ^                                      |             |                                     |              |       |                  |        |
| belivery Patterns                             |             |                                     |              |       |                  |        |
| 🕵 Agent Login Classes                         |             |                                     |              |       |                  |        |
| 🛃 Agents 📃                                    |             |                                     |              |       |                  |        |

## 8.4. Administer Agents and Supervisors

Select Queuing  $\rightarrow$  Agents from the left pane, followed by the Add Wizard icon located at the upper left corner of the screen.

| ٥                                             | C          | Communications Cente | er Administrator - [Agents] | _          | D X  |
|-----------------------------------------------|------------|----------------------|-----------------------------|------------|------|
| <u>File E</u> dit <u>W</u> indow <u>H</u> elp |            |                      |                             |            |      |
| 🔀 📔 🖉 🐚 🗙 🛛 Language                          | e: English | ~                    |                             |            | 20   |
| Voice Messaging                               | 🔻 Queuin   | g Agents             |                             |            |      |
|                                               | User ID    | Name                 | Default Class               | Department | Team |
| 🔕 Console                                     |            |                      |                             |            |      |
| 🙀 Queuing                                     |            |                      |                             |            |      |
| N Queues                                      |            |                      |                             |            |      |
| Delivery Patterns                             |            |                      |                             |            |      |
| 🕵 Agent Login Classes                         |            |                      |                             |            |      |
| Agents                                        |            |                      |                             |            |      |

Follow the **Add Agent Wizard** in the subsequent screens (not shown) to configure a corresponding entry for each agent and supervisor in **Section 3**. In the compliance testing, two agents and one supervisor were created as shown below.

Double click on **Class has no delivery**.

| ٥                                             | C           | Communications Center | Administrator - [Agents] | _ <b>D</b> X          |
|-----------------------------------------------|-------------|-----------------------|--------------------------|-----------------------|
| <u>File E</u> dit <u>W</u> indow <u>H</u> elp |             |                       |                          |                       |
| 🔀 🐩 🛒 🐚 🗙 🛛 Langua                            | ge: English | ~                     |                          | € <sup>2</sup>        |
| Voice Messaging                               | 🛛 🔻 Queuin  | g Agents              |                          | Incomplete Tasks X    |
| voice riessaging                              | User ID     | Name                  | Default Class            | Class has no delivery |
| Console                                       | 65000       | Supervisor 1 EICC     | Queues                   |                       |
|                                               | 65001       | Agent 1 EICC          | Queues                   |                       |
| 🙀 Queuing                                     | 66002       | Agent 2 EICC          | Queues                   |                       |
| A Queues                                      |             |                       |                          |                       |
| elivery Patterns                              |             |                       |                          |                       |
| 💋 Agent Login Classes                         |             |                       |                          |                       |
| Agents ≡                                      |             |                       |                          |                       |

The **Editing Agent Login Class** screen is displayed. Select the **Delivery** tab, and click **Add** (not shown).

| ٥                                         |                                                                                       | Editing  | Agent Log     | in Class 'Queu | ies'                   | x |
|-------------------------------------------|---------------------------------------------------------------------------------------|----------|---------------|----------------|------------------------|---|
| General<br>Name:                          | Queues                                                                                |          | Numt          | per: 1 🐴       |                        |   |
| Department:                               | <unspecified< td=""><td>&gt;</td><td>*</td><td></td><td></td><td></td></unspecified<> | >        | *             |                |                        |   |
| General Deliv<br>Configuration<br>Queues: |                                                                                       | Worktime | Break Reasons | Worktime Reas  | ons                    | _ |
| Queue                                     |                                                                                       | Delivery | ACW           | Override Delay | Seconds Delay-Priority |   |

The **Add Queues** screen is displayed next. Check the entries corresponding to the general routing VDNs from **Section 5.3.2**, to enable calls to these VDNs to be delivered.

| 0                   | Add Queues                          | x |
|---------------------|-------------------------------------|---|
| Select <u>Q</u> ueu | es to add                           |   |
| Number              | Name                                |   |
|                     | EICC Support                        |   |
| 67706               | EICC Sales                          |   |
|                     |                                     |   |
|                     |                                     |   |
|                     |                                     |   |
|                     |                                     |   |
|                     |                                     |   |
|                     |                                     |   |
|                     |                                     |   |
|                     | Deselect All OK Cancel <u>H</u> elp |   |

## 8.5. Administer Mailboxes

Select Voice Messaging  $\rightarrow$  Mailboxes from the left pane, followed by the Add Wizard icon located at the upper left corner of the screen.

| <u>E</u> dit <u>W</u> indow <u>H</u> elp |         |            |           |                 |          |     |
|------------------------------------------|---------|------------|-----------|-----------------|----------|-----|
| Language:                                | English | ~          |           |                 |          | 11  |
|                                          | User ID | First Name | Last Name | Current Profile | Inactive | Scł |
| Voice Messaging                          | 9000    | ACM-TEST   | System    | Afternoon       | System   | Ena |
| 🕵 Mailbox Classes                        |         |            |           |                 |          |     |
| 🚮 Mailboxes                              |         |            |           |                 |          |     |
| Default Profiles                         |         |            |           |                 |          |     |
| 👬 Distribution Lists                     |         |            |           |                 |          |     |
|                                          |         |            |           |                 |          |     |

Follow the **Add Mailboxes Wizard** in the subsequent screens (not shown) to configure a corresponding mailbox for each agent and supervisor from **Section 8.4**. The screen below shows the mailboxes that were created.

|                                             | initialiteations cent                                   | er Administrator - [Ma                                                                  | indoxesj                                                                                                    |                                                                                                    |                                                                                                    |
|---------------------------------------------|---------------------------------------------------------|-----------------------------------------------------------------------------------------|----------------------------------------------------------------------------------------------------|----------------------------------------------------------------------------------------------------|----------------------------------------------------------------------------------------------------|
|                                             |                                                         |                                                                                         |                                                                                                    |                                                                                                    |                                                                                                    |
| : English                                   | ~                                                       |                                                                                         |                                                                                                    |                                                                                                    | 10                                                                                                    |
| User ID                                     | First Name                                              | Last Name                                                                               | Current Profile                                                                                                   | Inactive                                                                                                    | Sch                                                                                                    |
| 9000                                        | ACM-TEST                                                | System                                                                                  | Afternoon                                                                                                    | System                                                                                                    | Ena                                                                                                    |
| Sec. 10. 10. 10. 10. 10. 10. 10. 10. 10. 10 | Supervisor 1                                            | EICC                                                                                    | In the Office                                                                                                    |                                                                                                    |                                                                                                    |
| Sec. 10. 10. 10. 10. 10. 10. 10. 10. 10. 10 | Agent 1                                                 | EICC                                                                                    | In the Office                                                                                                    |                                                                                                    |                                                                                                    |
| M 66002                                     | Agent 2                                                 | EICC                                                                                    | In the Office                                                                                                    |                                                                                                    |                                                                                                    |
|                                             |                                                         |                                                                                         |                                                                                                    |                                                                                                    |                                                                                                    |
|                                             |                                                         |                                                                                         |                                                                                                    |                                                                                                    |                                                                                                    |
|                                             |                                                         |                                                                                         |                                                                                                    |                                                                                                    |                                                                                                    |
|                                             | : English<br>User ID<br>** 9000<br>** 65000<br>** 65001 | English<br>User ID First Name<br>9000 ACM-TEST<br>65000 Supervisor 1<br>9 65001 Agent 1 | English<br>User ID First Name Last Name<br>9000 ACM-TEST System<br>65000 Supervisor 1 EICC<br>965001 Agent 1 EICC | English<br>User ID First Name Last Name Current Profile<br>9000 ACM-TEST System Afternoon<br>65000 Supervisor 1 EICC In the Office<br>965001 Agent 1 EICC In the Office | English<br>User ID First Name Last Name Current Profile Inactive<br>9000 ACM-TEST System Afternoon System<br>65000 Supervisor 1 EICC In the Office<br>9 65001 Agent 1 EICC In the Office |

#### 8.6. Administer Lines

Select **General**  $\rightarrow$  **Lines** from the left pane, followed by the **Add Wizard** icon located at the upper left corner of the screen. Follow the **Adding Line Wizard** in the subsequent screens (not shown) to configure a corresponding line for each agent and supervisor from **Section 8.4**.

Note that the lines for virtual IP softphones were created automatically, and that lines for agents and supervisors can either be created manually using the wizard, or by having each agent and supervisor dial a monitored VDN for EICC to "learn" the extension and create the line automatically.

In the compliance testing, all lines were created automatically with agents and supervisor dialing the voicemail VDN for EICC to "learn" the extensions.

| Lang                                             | uage: English                                             | ×              |                |        |                |               |
|--------------------------------------------------|-----------------------------------------------------------|----------------|----------------|--------|----------------|---------------|
| Voice Messaging                                  | All PBXes  All Line                                       | s 🕈            |                |        |                |               |
| 5 (F                                             | Name                                                      | Extension      | Туре           | Tenant | Monitor Status | Default Agent |
| Console                                          | Avaya, SIP 2                                              | 66002          | Dterm          |        | Yes            |               |
| Queuing                                          | <ul> <li>OM7 Station 1</li> <li>CM7 Supervisor</li> </ul> | 65001<br>65000 | Dterm<br>Dterm |        | Yes<br>Yes     |               |
|                                                  | <ul> <li>EICC Virtual #1</li> </ul>                       | 67791          | ACM Soft Port  |        | Yes            |               |
| Announce                                         | EICC Virtual #2                                           | 67792          | ACM Soft Port  |        | Yes            |               |
| General                                          |                                                           |                |                |        |                |               |
| 🚹 Companies                                      |                                                           |                |                |        |                |               |
| 🗙 Holidays                                       |                                                           |                |                |        |                |               |
| <table-of-contents> Licenses</table-of-contents> |                                                           |                |                |        |                |               |
| Security                                         |                                                           |                |                |        |                |               |
| Lines                                            |                                                           |                |                |        |                |               |
| 11 Phonebook                                     |                                                           |                |                |        |                |               |
| System Prompts                                   |                                                           |                |                |        |                |               |
| 🚰 Dialing Rules                                  |                                                           |                |                |        |                |               |

# 9. Verification Steps

This section provides the tests that can be performed to verify proper configuration of Communication Manager, Application Enablement Services, and EICC.

# 9.1. Verify Avaya Aura® Communication Manager

On Communication Manager, verify status of the administered CTI link by using the "status aesvcs cti-link" command. Verify that the **Service State** is "established" for the CTI link number administered in **Section 5.2**, as shown below.

| status aesvcs cti-link |                             |             |                       |                  |              |              |  |  |
|------------------------|-----------------------------|-------------|-----------------------|------------------|--------------|--------------|--|--|
|                        | AE SERVICES CTI LINK STATUS |             |                       |                  |              |              |  |  |
| CTI<br>Link            | Version                     | Mnt<br>Busy | AE Services<br>Server | Service<br>State | Msgs<br>Sent | Msgs<br>Rcvd |  |  |
| 1                      | 7                           | no          | aes7                  | established      | 33           | 31           |  |  |

Verify the registration status of virtual IP softphones by using the "list registered-ip-stations" command. Verify that all virtual IP softphone from **Section 5.6** are displayed along with the IP address of the Application Enablement Services server, as shown below.

| list register               | list registered-ip-stations |                    |     |                                              |  |  |  |
|-----------------------------|-----------------------------|--------------------|-----|----------------------------------------------|--|--|--|
| REGISTERED IP STATIONS      |                             |                    |     |                                              |  |  |  |
| Station Ext<br>or Orig Port |                             |                    | Skt | Station IP Address/<br>Gatekeeper IP Address |  |  |  |
| 65000                       | 9641<br>1                   | IP_Phone<br>6.6302 | tls | 192.168.200.186<br>10.64.101.236             |  |  |  |
| 65001                       | 9611<br>1                   | IP_Phone<br>6.6302 | tls | 192.168.200.137<br>10.64.101.236             |  |  |  |
| 67791                       | 4624<br>1                   | IP_API_A<br>3.2040 | tcp | 10.64.101.239<br>10.64.101.236               |  |  |  |
| 67792                       | 4624<br>1                   | IP_API_A<br>3.2040 | tcp | 10.64.101.239<br>10.64.101.236               |  |  |  |

# 9.2. Verify Avaya Aura® Application Enablement Services

On Application Enablement Services, verify the status of the TSAPI link by selecting Status  $\rightarrow$  Status and Control  $\rightarrow$  TSAPI Service Summary from the left pane. The TSAPI Link Details screen is displayed.

Verify the **Status** is "Talking" for the TSAPI link administered in **Section 6.3**, and that the **Associations** column reflects the total number of agents and supervisor from **Section 3** plus the number of virtual IP softphones from **Section 5.6**.

| Application Enablement Services<br>Management Console                           |            |          |                             |                | Welcome: User<br>Last login: Tue Sep 20 17:08:26 2016 from 192.168.200.2<br>Number of prior failed login attempts: 0<br>HostName/IP: aes7/10.64.101.239<br>Server Offer Type: VIRTUAL_APPLIANCE_ON_VMWARE<br>SW Version: 7.0.1.0.2.15-0<br>Server Date and Time: Tue Sep 20 17:43:18 EDT 2016<br>HA Status: Not Configured |                           |        |                   |              |      |                |                |
|---------------------------------------------------------------------------------|------------|----------|-----------------------------|----------------|----------------------------------------------------------------------------------------------------|---------------------------|--------|-------------------|--------------|------|----------------|----------------|
| Status   Status and Control  TSA                                                | PI Service | e Sum    | ımary                       |                |                                                                                                    |                           |        |                   |              | Ho   | me   Hel       | p   Logo       |
| AE Services     Communication Manager     Interface     With America Street     |            |          | Details                     | 60.            |                                                                                                    |                           |        |                   |              |      |                |                |
| High Availability                                                               | U En       | able pag | ge refresh e                | very 60 •      | second                                                                                                    | s                         |        |                   |              |      |                |                |
| <ul> <li>Licensing</li> <li>Maintenance</li> </ul>                              |            |          | Switch                      | Switch         |                                                                                                    |                           |        | Curat             |              | Msgs | Msgs           |                |
| Maintenance     Networking                                                      |            | Link     | Name                        | CTI<br>Link ID | Status                                                                                                    | Since                     | State  | Switch<br>Version | Associations | to   | from<br>Switch | Msgs<br>Period |
| Security                                                                        |            |          |                             |                |                                                                                                    | Tue Sep 20                |        |                   |              |      |                | 200.00 gr      |
| ▼ Status                                                                        | ۲          | 1        | cm7                         | 1              | Talking                                                                                                    | 13:52:01 2016             | Online | 17                | 5            | 31   | 33             | 30             |
| Alarm Viewer                                                                    | Onli       | ne (     | Offline                     |                |                                                                                                    |                           |        |                   |              |      |                |                |
| ▶ Log Manager                                                                   |            |          | de informati<br>/ice_Status |                |                                                                                                    | following:<br>User Status |        |                   |              |      |                |                |
| Logs                                                                            | TOAT       | 1 561    | nce status                  | I TENIK S      | status                                                                                                    | User Status               |        |                   |              |      |                |                |
| ✓ Status and Control                                                            |            |          |                             |                |                                                                                                    |                           |        |                   |              |      |                |                |
| <ul> <li>CVLAN Service Summary</li> </ul>                                       | 1          |          |                             |                |                                                                                                    |                           |        |                   |              |      |                |                |
| <ul> <li>DLG Services Summary</li> </ul>                                        |            |          |                             |                |                                                                                                    |                           |        |                   |              |      |                |                |
| <ul> <li>DMCC Service Summary</li> <li>Switch Conn Summary</li> </ul>           |            |          |                             |                |                                                                                                    |                           |        |                   |              |      |                |                |
| <ul> <li>Switch Conn Summary</li> <li>TSAPI Service</li> <li>Summary</li> </ul> |            |          |                             |                |                                                                                                    |                           |        |                   |              |      |                |                |

Verify the status of the DMCC link by selecting Status  $\rightarrow$  Status and Control  $\rightarrow$  DMCC Service Summary from the left pane. The DMCC Service Summary – Session Summary screen is displayed.

Verify the **User** column shows action sessions with the EICC user name from **Section 6.5**, and that the total number of sessions reflects the number of virtual IP softphones from **Section 5.6**.

|                                                                        | cation Enablement Se<br>Management Console                          | ervices      | Welcome: User<br>Last login: Tue Sep 20 17:08:26 2016 from 192.168.200.20<br>Number of prior failed login attempts: 0<br>HostName/IP: aes7/10.64.101.239<br>Server Offer Type: VIRTUAL_APPLIANCE_ON_VMWARE<br>SW Version: 7.0.1.0.2.15-0<br>Server Date and Time: Tue Sep 20 17:43:29 EDT 2016<br>HA Status: Not Configured |                    |                            |  |  |  |
|------------------------------------------------------------------------|---------------------------------------------------------------------|--------------|----------------------------------------------------------------------------------------------------|--------------------|----------------------------|--|--|--|
| Status   Status and Control  DMCC                                      | Service Summary                                                     |              |                                                                                                    |                    | Home   Help   Logo         |  |  |  |
| › AE Services                                                          |                                                                     |              |                                                                                                    |                    |                            |  |  |  |
| Communication Manager                                                  | DMCC Service Summary - Session S                                    | ummary       |                                                                                                    |                    |                            |  |  |  |
| High Availability                                                      | Please do not use back button                                       |              |                                                                                                    |                    |                            |  |  |  |
| ) Licensing                                                            | Enable page refresh every 60 🔻 secon                                | ids          |                                                                                                    |                    |                            |  |  |  |
| Maintenance                                                            | Session Summary Device Summary                                      |              |                                                                                                    |                    |                            |  |  |  |
| Networking                                                             | Generated on Tue Sep 20 17:43:29 EDT 2016<br>Service Uptime:        |              | s, 3 hours 50 minutes                                                                                                    |                    |                            |  |  |  |
| Security                                                               | Number of Active Sessions:                                          | 2            |                                                                                                    |                    |                            |  |  |  |
| ▼ Status                                                               | Number of Sessions Created Since Ser<br>Number of Existing Devices: | vice Boot: 2 |                                                                                                    |                    |                            |  |  |  |
| Alarm Viewer                                                           | Number of Devices Created Since Serv                                | vice Boot: 2 |                                                                                                    | 256                |                            |  |  |  |
| Log Manager                                                            | Session ID                                                          | User Appl    | lication <u>Far-end</u><br>Identifier                                                                                                    | Connection<br>Type | # of Associated<br>Devices |  |  |  |
| ▶ Logs                                                                 | - 734B83593027C4A79                                                 |              |                                                                                                    | XML                | Devices                    |  |  |  |
| ▼ Status and Control                                                   | 51E5F5A087C4104-0                                                   | eicc         | 10.64.101.206                                                                                                    | Unencrypted        | 1                          |  |  |  |
| <ul><li>CVLAN Service Summary</li><li>DLG Services Summary</li></ul>   | B8572255A6415B52<br>8BDFCFCE3EDA791-1                               | eicc         | 10.64.101.206                                                                                                    | XML<br>Unencrypted | 1                          |  |  |  |
| <ul> <li>DMCC Service Summary</li> </ul>                               | Terminate Sessions Show Terminate                                   | ed Sessions  |                                                                                                    |                    |                            |  |  |  |
| <ul> <li>Switch Conn Summary</li> <li>TSAPI Service Summary</li> </ul> | Item 1-2 of 2<br>1 GO                                               |              |                                                                                                    |                    |                            |  |  |  |
| User Management                                                        |                                                                     |              |                                                                                                    |                    |                            |  |  |  |

## 9.3. Verify Enghouse Interactive Communications Center

From the agent desktop, double-click on the **Desktop** shortcut icon shown below, which was created as part of Enghouse Interactive Desktop installation.

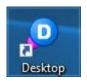

The **Desktop** login screen is displayed. Enter the login name associated with an agent from **Section 8.4**, and use the generic default PIN value from EICC. Retain the default value in the remaining field.

| bring customers closer   | Desktop                    |
|--------------------------|----------------------------|
| Enghouse<br>Interactive  |                            |
| Login Name: Agent 1 EICC | PIN:       OK       Cancel |

The **Communications Center Desktop** screen is displayed. Click on the **Log into Queues** icon shown below.

|                                            |                      |                                     |                                    |        |      |      |          |       |  |   | _   |
|--------------------------------------------|----------------------|-------------------------------------|------------------------------------|--------|------|------|----------|-------|--|---|-----|
| 🜔 Communicatio                             | ons Center Deskt     | Center Desktop - Agent 1 EICC – 🗆 🗙 |                                    |        |      |      |          |       |  |   |     |
| <u>File C</u> all <u>Ag</u> ent <u>V</u> i | ew <u>H</u> elp      | / Help 5:57:16 PM                   |                                    |        |      |      |          |       |  |   |     |
| Contact:                                   | ntact: 🛛 🗳 🕰 🖧 🛠 🖻 🚳 |                                     |                                    |        |      |      |          |       |  |   |     |
|                                            |                      |                                     |                                    |        |      |      |          |       |  |   |     |
| Phone Calls                                | Active Calls         |                                     |                                    |        |      |      |          |       |  | ? |     |
| Call History                               | Line                 | State                               | Caller Info                        | Origin | Date | Time | Duration | Queue |  |   |     |
|                                            |                      |                                     |                                    |        |      |      |          |       |  |   |     |
| 🍻 Contact Center                           |                      |                                     |                                    |        |      |      |          |       |  |   |     |
| 🕵 Agents                                   | Presence             |                                     |                                    |        |      |      |          |       |  | ? |     |
| 🎇 Queues                                   | 🔏 Agent 1 E          | ICC                                 |                                    |        |      |      |          |       |  |   | <<< |
| 🥏 Chat                                     |                      |                                     |                                    |        |      |      |          |       |  |   | <   |
| Presence                                   |                      |                                     |                                    |        |      |      |          |       |  |   |     |
|                                            |                      |                                     |                                    |        |      |      |          |       |  |   |     |
| ѐ Web Browser                              |                      |                                     |                                    |        |      |      |          |       |  |   |     |
|                                            | While holding d      | own the <ctrl> key,</ctrl>          | click on a button to view more det | ails   |      |      |          |       |  |   |     |
|                                            |                      |                                     |                                    |        |      |      |          |       |  |   |     |
|                                            |                      |                                     |                                    |        |      |      |          |       |  |   |     |

The Log into Queues dialog box is displayed next. Retain all default values.

| Log into Queues                              |        |  |  |  |  |  |  |  |
|----------------------------------------------|--------|--|--|--|--|--|--|--|
| Make yourself available to take Queue Calls. |        |  |  |  |  |  |  |  |
| Class: Queues                                | $\sim$ |  |  |  |  |  |  |  |
| Make me ready for:                           |        |  |  |  |  |  |  |  |
| ✓ ≫ Phone calls ○ Chat (no delivery)         |        |  |  |  |  |  |  |  |
|                                              |        |  |  |  |  |  |  |  |
| OK Cancel <u>H</u> elp                       |        |  |  |  |  |  |  |  |
|                                              |        |  |  |  |  |  |  |  |

Make an incoming call from PSTN to the EICC Sales group, with available agent "65001". Verify that the agent desktop is populated with a voice call entry, and that the **State** is "Offering", as shown below. Click **Answer Call**.

| Communications Center Desktop - Agent 1 EICC |                                |                  |          |           |            |           |            |     |   |  |
|----------------------------------------------|--------------------------------|------------------|----------|-----------|------------|-----------|------------|-----|---|--|
| <u>File Call Agent Vi</u>                    | <u>View Help</u> 5:58:54       |                  |          |           |            |           |            |     |   |  |
| Contact: +1 (908)                            | Contact: 🕂 (908) 9532103       |                  |          |           |            |           |            |     |   |  |
| 🤹 🕑 <del>-</del> 🧐                           | ● • ♣   १ % •                  |                  |          |           |            |           |            |     |   |  |
| Phone Calls                                  | Active Calls                   |                  |          |           |            |           |            | 6   | 8 |  |
| Call History                                 | Line State                     | Caller Info      | Origin   | Date      | Time       | Duration  | Queue      |     |   |  |
|                                              | 🔊 65001 🧧 Offering             | +1 (908) 9532103 | External | 9/20/2016 | 5:58:49 PM | 0:04      | EICC Sales |     |   |  |
| 🏄 Contact Center                             |                                |                  |          |           |            |           |            |     |   |  |
| 氨 Agents                                     |                                |                  |          |           |            |           |            |     |   |  |
|                                              | Phone Calls                    |                  |          |           |            |           |            |     | 8 |  |
| 🎆 Queues                                     | 🔁 Inbound Call (+1 (908) 95321 | 03]              |          |           |            |           |            |     |   |  |
| 🥟 Chat                                       | 🔔 Answer Call 🛛 🚳 Forward Al   | I                |          |           |            |           |            |     |   |  |
| Fresence                                     | • EICC Sales: Que              | ue Call          |          |           |            | Duration: |            | 0:0 | 5 |  |
| ·                                            | Unknown on +1 (908) 9532103    |                  |          |           |            |           |            | 0:0 | ō |  |
| 👈 Web Browser                                |                                | -                |          |           |            |           |            |     |   |  |
|                                              |                                |                  |          |           |            |           |            |     |   |  |
|                                              |                                |                  |          |           |            |           |            |     |   |  |
|                                              |                                |                  |          |           |            |           |            |     |   |  |

Verify that the agent is connected to the PSTN caller with two-way talk paths, and that the **State** is updated to "Connected", as shown below.

| Communications Center Desktop - Agent 1 EICC |                                 |                         |            |             |            |            |            |                  |   |  |  |
|----------------------------------------------|---------------------------------|-------------------------|------------|-------------|------------|------------|------------|------------------|---|--|--|
| <u>File Call Agent Vie</u>                   | nt <u>Vi</u> ew <u>H</u> elp    |                         |            |             |            |            |            |                  |   |  |  |
| Contact: +1 (908)                            | Contact: 👫 (908) 9532103        |                         |            |             |            |            |            |                  |   |  |  |
| 🧟 🕑 🕶 🥘 🛛                                    | ● • 尚│ १ % •                    |                         |            |             |            |            |            |                  |   |  |  |
| Phone Calls                                  | Active Calls                    |                         |            |             |            |            |            | 6                | 8 |  |  |
| Call History                                 | Line State Cal                  | ller Info               | Origin     | Date        | Time       | Duration   | Queue      |                  |   |  |  |
|                                              | 65001      Connected +1     (   | (908) 9532103           | External   | 9/20/2016   | 5:58:49 PM | 0:08       | EICC Sales |                  |   |  |  |
| 🏼 Contact Center                             |                                 |                         |            |             |            |            |            |                  |   |  |  |
| 🙇 Agents                                     |                                 |                         |            |             |            |            |            |                  |   |  |  |
|                                              | Phone Calls                     |                         |            |             |            |            |            | ľ                | 8 |  |  |
| 🎇 Queues                                     | Inbound Call [+1 (908) 9532103] |                         |            |             |            |            |            |                  |   |  |  |
| 🦻 Chat                                       | 🍕 Hangup 🧳 Hold 🔋 Park 🖻        | 🐓 Transfer   🎆 Invite 🛛 | Record 🏻 🚳 | Forward All |            |            |            | ≩ <mark>≛</mark> | ð |  |  |
| 🕖 Presence                                   | <b>1</b> EICC Sales: Queue      | Call                    |            |             | I          | Duration:  |            | 0:0              | 9 |  |  |
| A                                            | Unknown on +1 (908)             | 9532103                 |            |             | ١          | Wait Time: |            | 0:0              | 0 |  |  |
| 🏫 Web Browser                                |                                 |                         |            |             |            |            |            |                  |   |  |  |
|                                              |                                 |                         |            |             |            |            |            |                  |   |  |  |
|                                              |                                 |                         |            |             |            |            | 1          |                  |   |  |  |
|                                              |                                 |                         |            |             |            |            |            |                  |   |  |  |

# 10. Conclusion

These Application Notes describe the configuration steps required for Enghouse Interactive Communications Center 2016R2 to successfully interoperate with Avaya Aura® Communication Manager 7.0 using Avaya Aura® Application Enablement Services 7.0. All feature and serviceability test cases were completed with observations noted in **Section 2.2**.

# 11. Additional References

This section references the product documentation relevant to these Application Notes.

- **1.** *Administering Avaya Aura*® *Communication Manager*, Release 7.0.1, Issue 2.1, August 2016, available at <u>http://support.avaya.com</u>.
- **2.** Administering and Maintaining Aura® Application Enablement Services, Release 7.0.1, Issue 2, August 2016, available at <a href="http://support.avaya.com">http://support.avaya.com</a>.
- **3.** *CC 2016 R2 First-time Installation and Server Setup Avaya Communication Manager*, 4 May 2016, available via Communication Manager training course provided by Enghouse Interacive.

#### ©2016 Avaya Inc. All Rights Reserved.

Avaya and the Avaya Logo are trademarks of Avaya Inc. All trademarks identified by  $\mathbb{R}$  and  $^{TM}$  are registered trademarks or trademarks, respectively, of Avaya Inc. All other trademarks are the property of their respective owners. The information provided in these Application Notes is subject to change without notice. The configurations, technical data, and recommendations provided in these Application Notes are believed to be accurate and dependable, but are presented without express or implied warranty. Users are responsible for their application of any products specified in these Application Notes.

Please e-mail any questions or comments pertaining to these Application Notes along with the full title name and filename, located in the lower right corner, directly to the Avaya DevConnect Program at <u>devconnect@avaya.com</u>.